# **МІНІСТЕРСТВО ОСВІТИ І НАУКИ УКРАЇНИ Сумський державний університет Факультет електроніки та інформаційних технологій Кафедра інформаційних технологій**

«До захисту допущено» В.о. завідувача кафедри

\_\_\_\_\_\_\_\_\_\_\_ Світлана ВАЩЕНКО

 $\frac{1}{2024 \text{ p.}}$ 

# **КВАЛІФІКАЦІЙНА РОБОТА**

## **на здобуття освітнього ступеня бакалавр**

зі спеціальності 122 «Комп'ютерні науки» ,

освітньо-професійної програми «Інформаційні технології проектування»

на тему: Ігровий квест-додаток "Втеча з підземелля "

Здобувача групи ІТ-02 Олійник Владислав Валерійович

Кваліфікаційна робота містить результати власних досліджень. Використання ідей, результатів і текстів інших авторів мають посилання на відповідне джерело.

 $\frac{\text{Bладислав Oni\text{йник}}}{\text{(m'ATa IP13BHille3\text{m}o6\text{vbaq}a)}}$ (підпис) (Ім'я та ПРІЗВИЩЕ здобувача)

Керівник доцент кафедри інформаційних технологій, к.т.н., доцент Світлана Ващенко\_\_ (посада, науковий ступінь, вчене звання, Ім'я та ПРІЗВИЩЕ) (підпис)

**Суми** – **2024**

**Сумський державний університет Факультет** електроніки та інформаційних технологій **Кафедра** інформаційних технологій **Спеціальність** 122 «Комп'ютерні науки» **Освітньо-професійна програма** «Інформаційні технології проектування»

## **ЗАТВЕРДЖУЮ**

В. о. зав. кафедри ІТ

Світлана ВАЩЕНКО

« » 2024 р.

## **З А В Д А Н Н Я НА КВАЛІФІКАЦІЙНУ РОБОТУ БАКАЛАВРА СТУДЕНТУ**

*Олійнику Владиславу Валерійовичу*

**1 Тема роботи** Ігровий квест-додаток "Втеча з підземелля"

**керівник роботи**\_\_*Ващенко Світлана Михайлівна, к.т.н., доцент*\_\_\_\_\_\_\_\_\_\_\_,

затверджені наказом по університету від « *07* » травня 2024 р. №0482-VI **2 Строк подання студентом роботи** « 26 » травня 2024 р.

**3 Вхідні дані до роботи** сюжет гри, технічне завдання на розробку

**4 Зміст розрахунково-пояснювальної записки (перелік питань, які потрібно розробити)** Аналіз предметної області, моделювання та проектування ігрового додатку, практична реалізація, висновки, список використаних джерел.

**5 Перелік графічного матеріалу (з точним зазначенням обов'язкових креслень)**

Актуальність роботи, мета та задачі дослідження, аналіз програмних аналогів, структурно-функціональне моделювання, діаграма варіантів використання, практична реалізація, демонстрація роботи, висновки

## **6. Консультанти розділів роботи:**

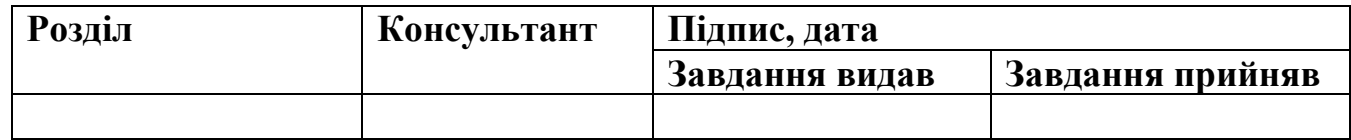

**7.Дата видачі завдання**\_\_\_\_15.01.24\_**\_\_\_\_\_\_\_\_\_\_\_\_\_\_\_\_\_\_\_\_\_\_\_\_\_\_\_\_\_\_\_\_\_**

# **КАЛЕНДАРНИЙ ПЛАН**

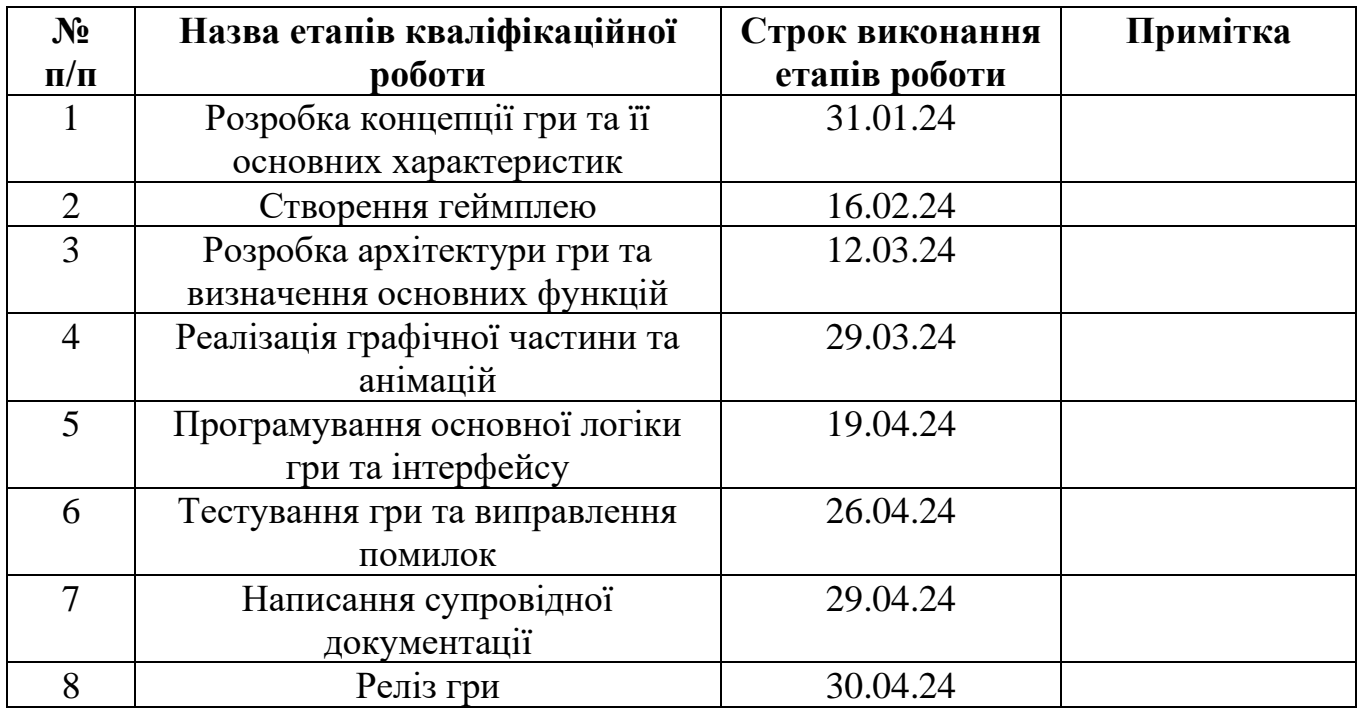

**Студент** \_\_\_\_\_\_\_\_\_\_\_\_\_\_\_\_

(підпис)

# Владислав ОЛІЙНИК

**Керівник роботи** \_\_\_\_\_\_\_\_\_\_\_\_\_\_\_

(підпис)

к.т.н., доц. Світлана ВАЩЕНКО

#### **АНОТАЦІЯ**

Тема кваліфікаційної роботи бакалавра «Ігровий квест-додаток "Втеча з підземелля"».

Пояснювальна записка складається зі вступу, трьох розділів, висновків, списку використаних джерел із десяти найменувань, двох додатків. Загальний обсяг роботи − 69 сторінки, у тому числі 43 сторінки основного тексту, 2 сторінки списку використаних джерел, 26 сторінок додатків.

Актуальність роботи полягає в зростаючій популярності ігрової індустрії та високому попиті на нові ігрові продукти, які здатні залучати широку аудиторію. Ігри не тільки розважають, але й сприяють розвитку логічного мислення та навичок вирішення проблем.

Метою даного дипломного проекту є розробка комп'ютерної гри на платформі Unreal Engine, яка отримає назву "Втеча з підземелля". Гра надасть користувачам можливість відчути атмосферу пригод та головоломок, властивих втечі з підземелля

У результаті виконаної роботи було розроблено ігровий квест-додаток "Втеча з підземелля" з унікальним сюжетом та інтерактивним геймплеєм. Гра складається з п'яти рівнів, які включають різноманітні перешкоди, головоломки та фінальний квест. Усі рівні були створені за допомогою Unreal Engine, а для розробки механік гри використовувалися блюпринти, тригер-бокси та лайнтрейси.

Ключові слова: Unreal Engine, об`єкт, квест, підземелля, гра, головоломка, ключ.

# **3MICT**

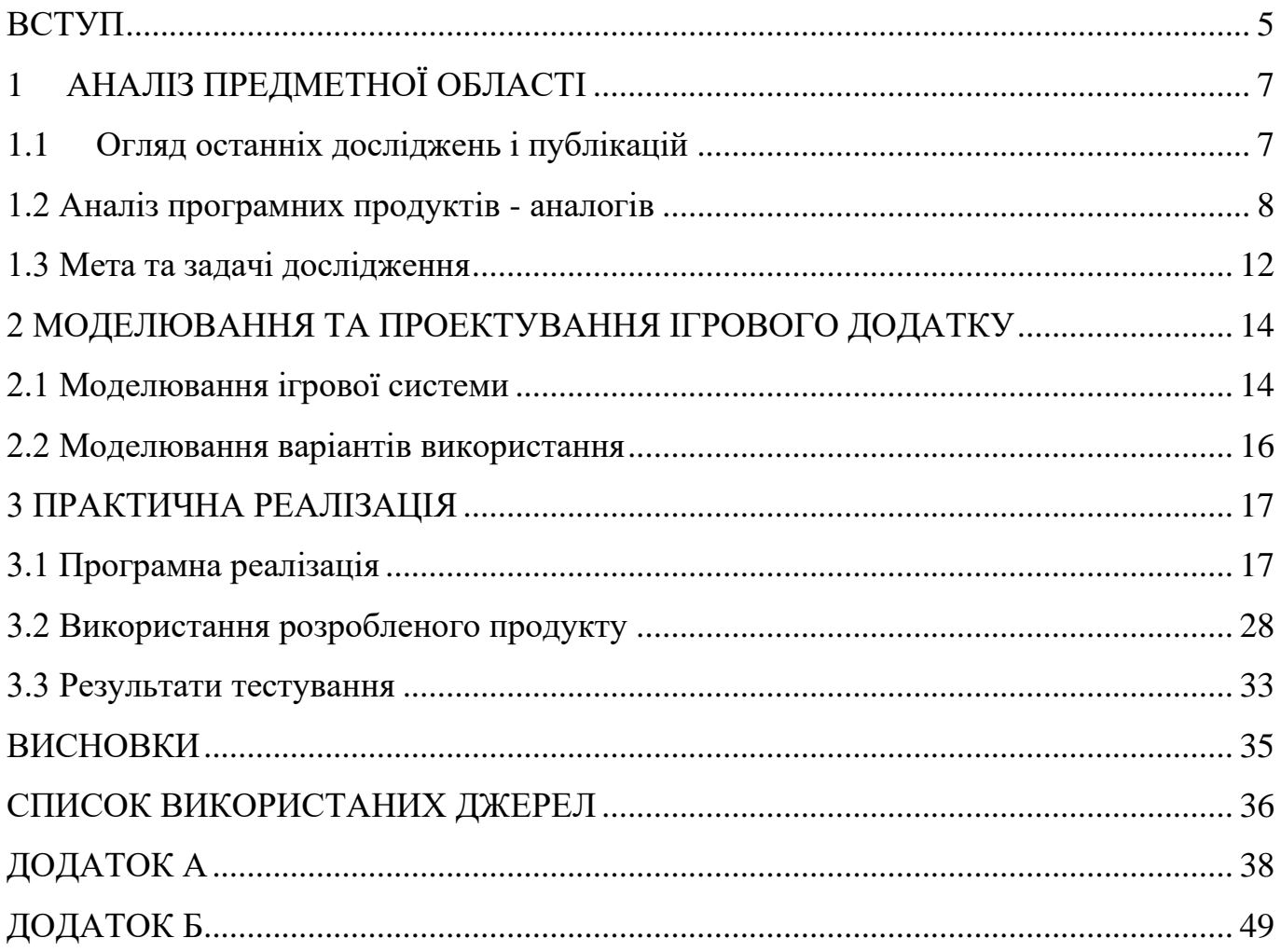

#### **ВСТУП**

<span id="page-5-0"></span>У світі, насиченому інформаційними технологіями (ІТ), важко уявити сферу діяльності, яка не б взаємодіяла з цим сучасним аспектом. Кожен день приносить нові можливості для застосування технологій, і комп'ютерні додатки стають невід'ємною частиною повсякденного життя.

Сучасні вимоги ринку чинять значний вплив на розвиток віртуальних світів та комп'ютерних ігор. Індустрія розваг росте, і однією з актуальних задач є створення ігор високої якості, які привертають увагу гравців і відзначаються унікальністю.

Метою даного дослідження є розробка комп'ютерного додатку на платформі Unreal Engine з назвою "Втеча з підземелля". Цей проект має на меті створення захоплюючого і вражаючого віртуального світу, де гравці зможуть поринути в унікальну атмосферу та дослідити таємничий храм.

Об'єкт дослідження – ігровий квест-додаток "Втеча з підземелля".

Предмет дослідження – процес розробка ігрового квест-додатку як інструменту для розвитку уваги та розваги.

Для досягнення поставленої мети необхідно виконати наступні завдання:

- 1. провести аналіз існуючих ігор та визначити ключові елементи, які роблять їх популярними серед гравців;
- 2. Сформулювати чіткі функціональні вимоги до ігрового додатку "Втеча з підземелля", включаючи основні механіки гри, сюжет проходження та інші важливі аспекти;
- 3. Провести функціональне моделювання ігрового додатку, що дозволить визначити структуру гри, послідовність подій, систему головоломок та інші важливі аспекти геймплею;
- 4. Розробити та втілити у життя структуру гри та функціонал, забезпечуючи цікаві завдання та взаємодію персонажів;

5. Провести тестування гри, виявляючи та виправляючи помилки для забезпечення стабільності та комфортної геймплейної взаємодії гравців;

Розробка комп'ютерного додатку "Втеча з підземелля" дозволить не лише надати гравцям захоплюючий досвід, але й забезпечити приємний геймплей. Вирішення завдань в процесі проходження гри сприятимуть розвитку .

## **1 АНАЛІЗ ПРЕДМЕТНОЇ ОБЛАСТІ**

#### **1.1 Огляд останніх досліджень і публікацій**

<span id="page-7-1"></span><span id="page-7-0"></span>Відеоігри – це складне та постійно змінюване явище, яке викликає активні дискусії як у ЗМІ, так і в наукових колах. Різні думки існують щодо їхнього впливу на психологічний стан і поведінку гравців. Деякі експерти вказують на негативні сторони, такі як розвиток залежності, обмеження інтересів та ізоляція від соціуму. [1]. Через підвищену зацікавленість вивченням впливу відеоігор на психологічний стан гравців як в Україні, так і за кордоном, було здійснено науковий аналіз для оцінки цього явища. [2]. Одним із позитивних аспектів відеоігор є те, що вони дозволяють розвивати різноманітні навички гравця. Деякі ігри допомагають розвитку логічного мислення та покращенні концентрації. гравцям поставити себе на місце героїв і зменшити психологічне напруження, але вони не рекомендовані людям з нестабільним психікою, оскільки можуть викликати агресивні реакції.3].

Ігри-симулятори дозволяють відтворити процеси реального життя, що може позитивно вплинути на покращення навичок ваших гравців. Веселі та захоплюючі ігри можуть мати і навчальний характер. Вони створюють інтерактивний досвід, який допомагає вам вивчати нові поняття за допомогою ігрової симуляції.[4]

Стратегічні ігри часто сприяють розумовому розвитку. Пригодницькі ігри вимагають логічного мислення. Вплив відеоігор на психіку гравця різниться в залежності від жанру та специфіки гри. [5].

Після аналізу існуючих досліджень, виділено декілька позитивних психологічних ефектів впливу відеоігор [1]:розвиток основних навичок для навчання та кар'єри, швидкість реакції, моторики рук, аналітичні навички, розвиток інтуіції, покращення пам`яті.

Основою ігрового процесу будь-якої гри є квестові завдання. Квестові завдання – це як сюжетні, так і додаткові завдання, які дозволяють більш повно розкрити світ та історію проекту. Проаналізувавши декілька ігор, зроблено висновок, що

послідовність дій, описана в квесті, є загальноприйнятим механізмом в ігровій індустрії.

Окреслено 4 найважливіші етапи розробки квесту[6]:

1. Перший етап, який включає пошук неігрового персонажа, є важливим для початку квесту. Це може бути представлено як ключова точка, що визначає активацію послідуючих етапів.

2. Другий етап, відзначений діалогом з персонажем, включає в себе обговорення завдання та підтвердження участі гравця. Це важливо для забезпечення зрозумілості завдання та його виконання в майбутньому.

3. Третій етап, який включає виконання завдання квесту, визначає основний геймплей гравця та може бути розглянутий як клімакс квесту.

4. Четвертий етап, закриття квесту, відображає завершення завдання та отримання винагороди, що підсилює відчуття досягнення та випробувань.

### **1.2 Аналіз програмних продуктів - аналогів**

<span id="page-8-0"></span>Оскільки геймінгова сфера неустанно прогресує, з'являються нові ігрові продукти майже щодня. Ринок заповнений різноманітними додатками, які значно відрізняються один від одного. У зв'язку з цим основним критерієм порівняння стає жанр гри "Survival". У якості аналогів порівнюватимо два додатки: "Tomb Raider" та " Lara Croft GO ".

"Tomb Raider" [7] це серія мультиплатформових відеоігор у жанрі "пригодницький бойовик", розроблена компаніями Core Design та Crystal Dynamics для різних платформ. Гра видавалася японською компанією Square Enix. Перша гра вийшла у 1996 році і отримала велику кількість сиквелів.

Гра пропонує гравцю роль авантюриста або розкрадача гробниць. У кожній грі необхідно знайти артефакт. Для проходження рівнів гравцеві доведеться вилазити по кручах, взаємодіяти з об'єктами (наприклад, тягнути ящики, лазити по канатах,

використовувати риштування або шукати ключі) та вбивати ворогів. Головоломки та пазли також є однією з ключових особливостей ігор серії.

Технічні вимоги (приблизні на момент виходу):

Системні вимоги:

- ОС: Windows 7 64-бітна.
- Процесор: Intel i3-3220 або еквівалент від AMD.
- Оперативна пам'ять: 8 ГБ ОЗП.
- Відеокарта: Nvidia GTX 660/GTX 1050 або AMD Radeon HD 7770.

Розглянемо сильні та слабкі сторони:

Сильні сторони:

- Глибокий сюжет і величезний відкритий світ.
- Система варіативних виборів, що впливають на хід історії.
- Якісна графіка та відмінний дизайн персонажів та локацій.

Слабкі сторони:

- Специфічна боєва система, яка може не всім подобатися.
- Велика навантаженість на обладнання через високі технічні вимоги.

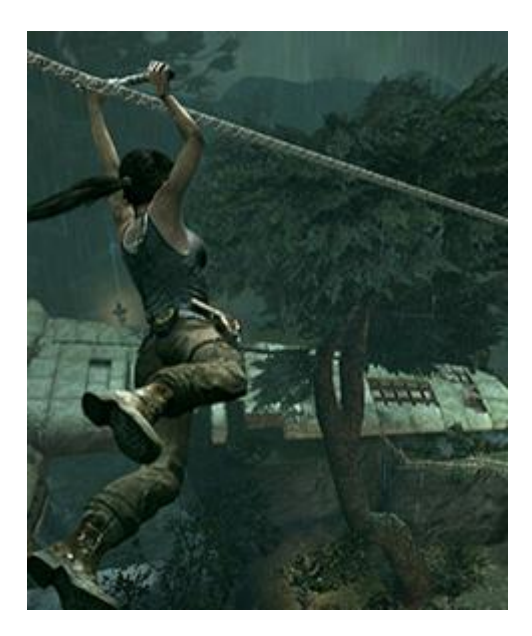

Рисунок 1.1 – Представлення гри Tomb Raider

Другий аналог візьмемо " Lara Croft GO " - це версія Tomb Raider від Square Enix, в якій головна героїня розгадує головоломки та досліджує стародавні руїни, що допомагає відчути атмосферу квестів [8].

Сюжет не настільки глибокий, як у традиційних іграх серії Tomb Raider, але він все ж додає елементи містики та пригодництва. У грі Лара Крофт шукає артефакт, який допоможе їй розкрити таємницю загубленого міста. Протягом свого шляху вона зіштовхується з різноманітними головоломками, пастками та перешкодами, які гравцеві потрібно розв'язувати, щоб просуватися вперед у пошуках.

Системні вимоги (приблизні на момент виходу):

Мінімальні вимоги:

- ООС: Windows 10 Pro 64-bit.
- Процесор: Intel(R) Core(TM) i5-3450 CPU @ 3.10GHz (4 CPUs), ~3.1GHz.
- Оперативна пам'ять: 2 GB ОП
- Відеокарта: NVIDIA GeForce GTX 970.
- Місце на диску: 2 GB доступного місця

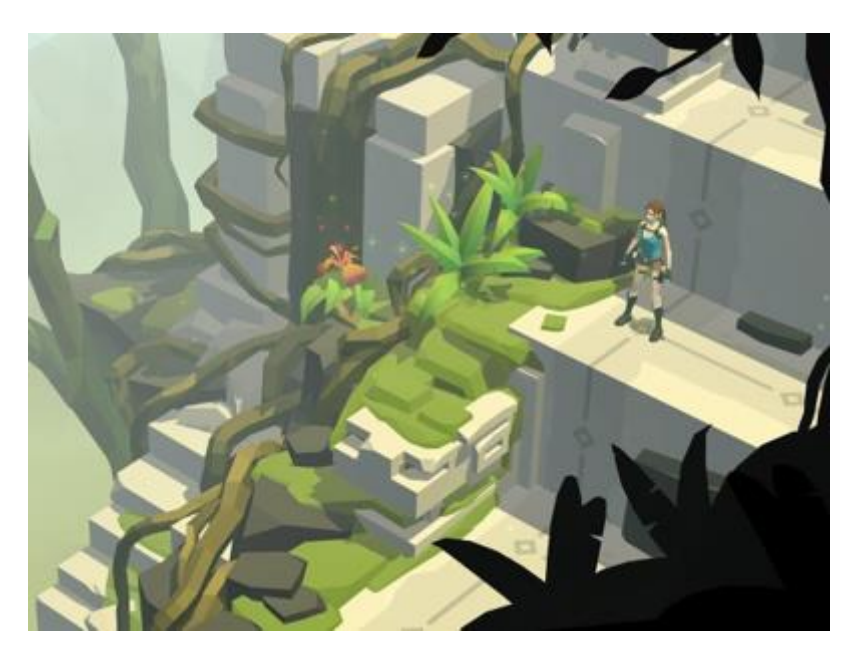

Рисунок 1.3– Представлення гри Lara Croft GO

| Характеристика   | Lara Croft GO                 | <b>Tomb Raider</b>     |
|------------------|-------------------------------|------------------------|
| Величина         | Не значна                     | Деталізована           |
| відкритого світу |                               |                        |
| Система виборів  | простіше рішення та обмежені  | можуть впливати на хід |
|                  | можливості вибору для гравця, | подій у великому       |
|                  | зазвичай обмежуючи його       | відкритому світі       |
|                  | наступним кроком або рішенням |                        |
|                  | ГОЛОВОЛОМКИ                   |                        |
| Графіка          | 2D-графічний стиль            | 3D-графіка             |
| Технічні вимоги  | Низькі технічні вимоги        | Високі технічні вимоги |
| Українська мова  | Hi                            | Hi                     |
| Складність       | Легка                         | Середня                |
| Проблеми та баги | Мінімальні                    | $\epsilon$             |

Таблиця 1.1 – Результати порівняння продуктів аналогів

Враховуючи результати порівняння продуктів-аналогів "Lara Croft GO" та "Tomb Raider", можна зробити наступні висновки щодо розробки власного проекту:

1. Величина відкритого світу може бути середньою, щоб забезпечити гармонійний баланс між можливостями експлорації та зручності гравців.

2. Система виборів може поєднувати простоту та можливості впливу на сюжет, щоб надати гравцям важливі, але не завантажені рішення.

3. Графіка повинна відповідати атмосфері та потребам проекту, враховуючи можливості розробки.

4. Технічні вимоги повинні бути оптимізовані для максимальної доступності, уникнення проблем та забезпечення комфортної гри.

5. Тестування та виправлення можливих проблем є важливим етапом для забезпечення якісного ігрового досвіду.

Отже, власний проект має враховувати переваги аналогів, але водночас мати унікальний сюжет та індивідуальні характеристики, що зроблять його привабливим для гравців.

#### **1.3 Мета та задачі дослідження**

<span id="page-12-0"></span>Метою даного дипломного проекту є розробка комп'ютерної гри на платформі Unreal Engine, яка отримає назву "Втеча з підземелля". Гра надасть користувачам можливість відчути атмосферу пригод та головоломок, властивих втечі з підземелля.

1. Розробка технічного завдання

2. Розробка концепції гри: Визначення основної ідеї та концепції ігрового додатку "Втеча з підземелля", включаючи сюжет, механіки гри та основні елементи геймплею.

3. Реалізація гри та тестування: Остаточна реалізація готового ігрового додатку та випуск його на ринок або доступ користувачам та тестування.

Правила гри:

1. Рівні: Гра складається з п'яти рівнів, кожен з яких представляє собою окремий етап втечі з підземелля.

2. Прогрес: Щоб перейти до наступного рівня, гравець повинен успішно завершити завдання на поточному рівні.

3. Смерть гравця: Якщо гравець помирає на будь-якому етапі гри, наприклад, падаючи в прірву або потрапляючи під обвал, він починає гру спочатку, з першого рівня.

4. Збір ключа: Головна мета гри - забрати ключ від заброшеного підземелля. Як тільки гравець успішно забирає ключ, він перемагає і закінчує гру.

5. Виклики на кожному рівні: Кожен рівень містить свої унікальні виклики, такі як головоломки, пастки та перешкоди, які гравець повинен подолати, щоб продовжити гру.

Логіка завдань на рівнях в грі "Втеча з підземелля" визначена така:

1. Вступний рівень. Гравець починає у приміщенні з виходом у вигляді дверей, що ведуть до підземелля. Потрібно зібрати необхідні предмети для подальшого проходження. Після їх збирання відкриваються двері.

2. Подолання перешкоди. Гравець опиняється на підвішеному мості. Потрібно подолати міст, не впадаючи у прірву, та зберегти рівновагу під час проходження.

3. Паркур. Гравець переходить через перешкоди, такі як стіни. Потрібно використовувати акробатичні навички, долати перешкоди та досягти наступного рівня.

4. Розв'язання головоломки. Гравець потрапляє у кімнату з лазерними пристроями та блоками. Потрібно розмістити блоки так, щоб відбити лазерні промені та відкрити вихід.

5. Фінальний квест. Гравець потрапляє в кімнату з ключем, але з небезпекою котиться валун. Потрібно забрати ключ, уникнути валуну та відкрити двері виходу, завершивши гру.

Кожен рівень включає в себе унікальні головоломки та виклики, які вимагатимуть від гравця стратегічного мислення, швидкість реакції та вміння вирішувати проблеми. Така послідовність завдань додає варіативності та цікавості в геймплей, забезпечуючи захоплюючий досвід для гравців.

Детально постановка завдання вказана в технічному завданні (додаток А).

У грі використовуються 3D об'єкти для створення оточення та об'єктів у підземеллі [9]. Гра розроблена виключно за допомогою блюпринтів, які визначають логіку та функціональність різних елементів гри. Для активації певних подій та викликання реакції гравця використовуються тригер-бокси, які реагують на рухи гравця або інші події у грі [10]. Крім того, для створення ефекту лазерів використовується лайнтрейс, який визначає траєкторію лазера та взаємодію з навколишнім середовищем та гравцем [11]. Такий підхід дозволяє зробити гру більш динамічною та захоплюючою для гравців.

### <span id="page-14-1"></span><span id="page-14-0"></span>**2 МОДЕЛЮВАННЯ ТА ПРОЕКТУВАННЯ ІГРОВОГО ДОДАТКУ**

#### **2.1 Моделювання ігрової системи**

Спершу для правильного моделювання потрібно створити контекстну діаграму IDEF0.[12] Ця методологія функціонального моделювання використовує графічні нотації. Спочатку розроблена для опису бізнес-процесів, зараз вона також застосовується для моделювання інформаційних систем. Основна функція ігрового додатку це надавати можливість грати, тож вона визначена як ігровий процес (геймплей). На рисунку 2.1 зображено IDEF0 ігрової системи.

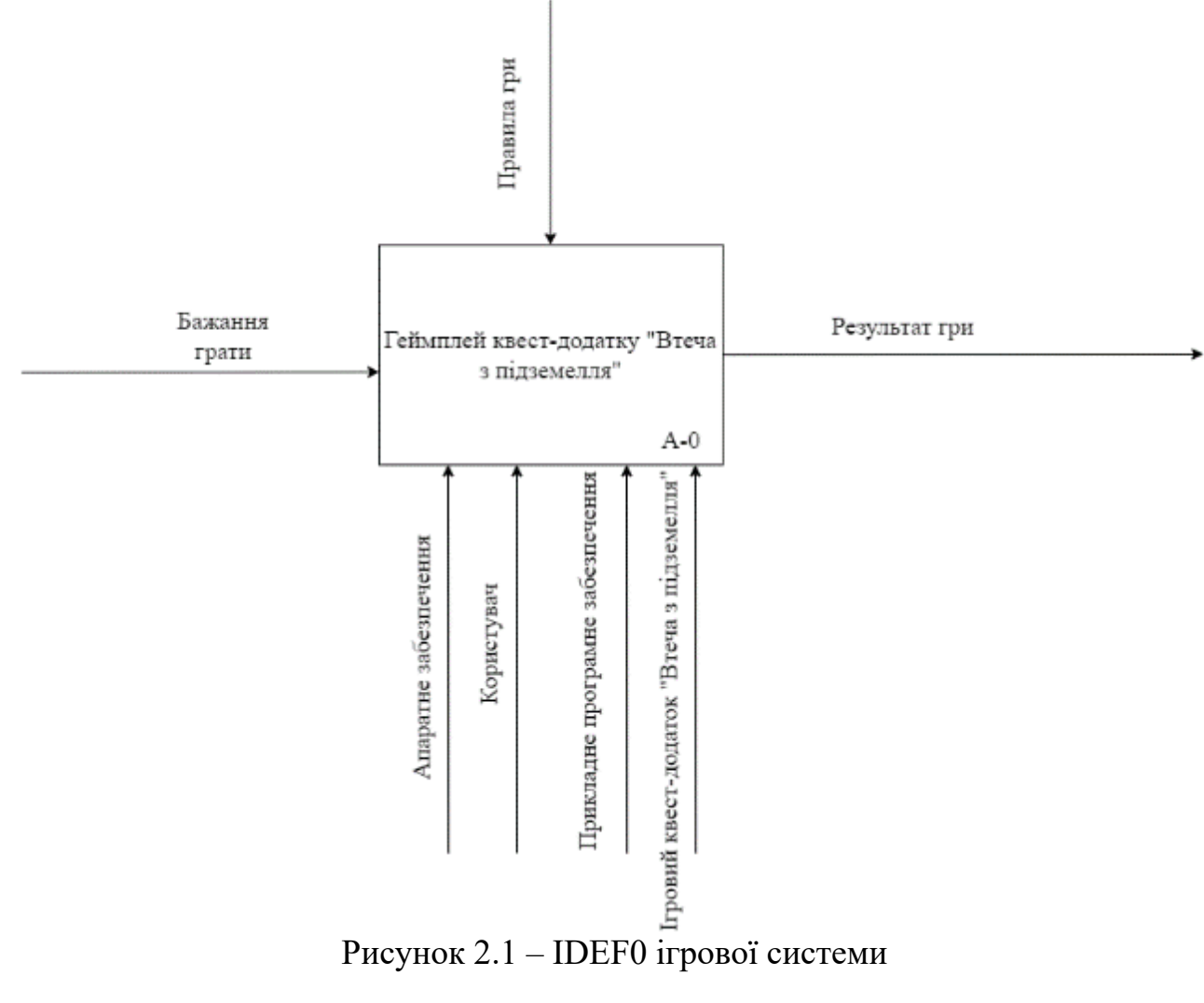

Виходячи з отриманої діаграми бізнес-процесів на рисунку 2.1 можна побачити, що на вхід подається "Бажання грати". Результатами даних запитів на виході є результат гри. Механізмами виступає користувач, ігровий квест-додаток «Втеча з підземелля», апаратне програмне забезпечення та прикладне програмне забезпечення. До методів управління процесами відносяться правила гри.

Далі переходимо до декомпозиції контекстної діаграми, де система розбивається на підсистеми (рис. 2.2).

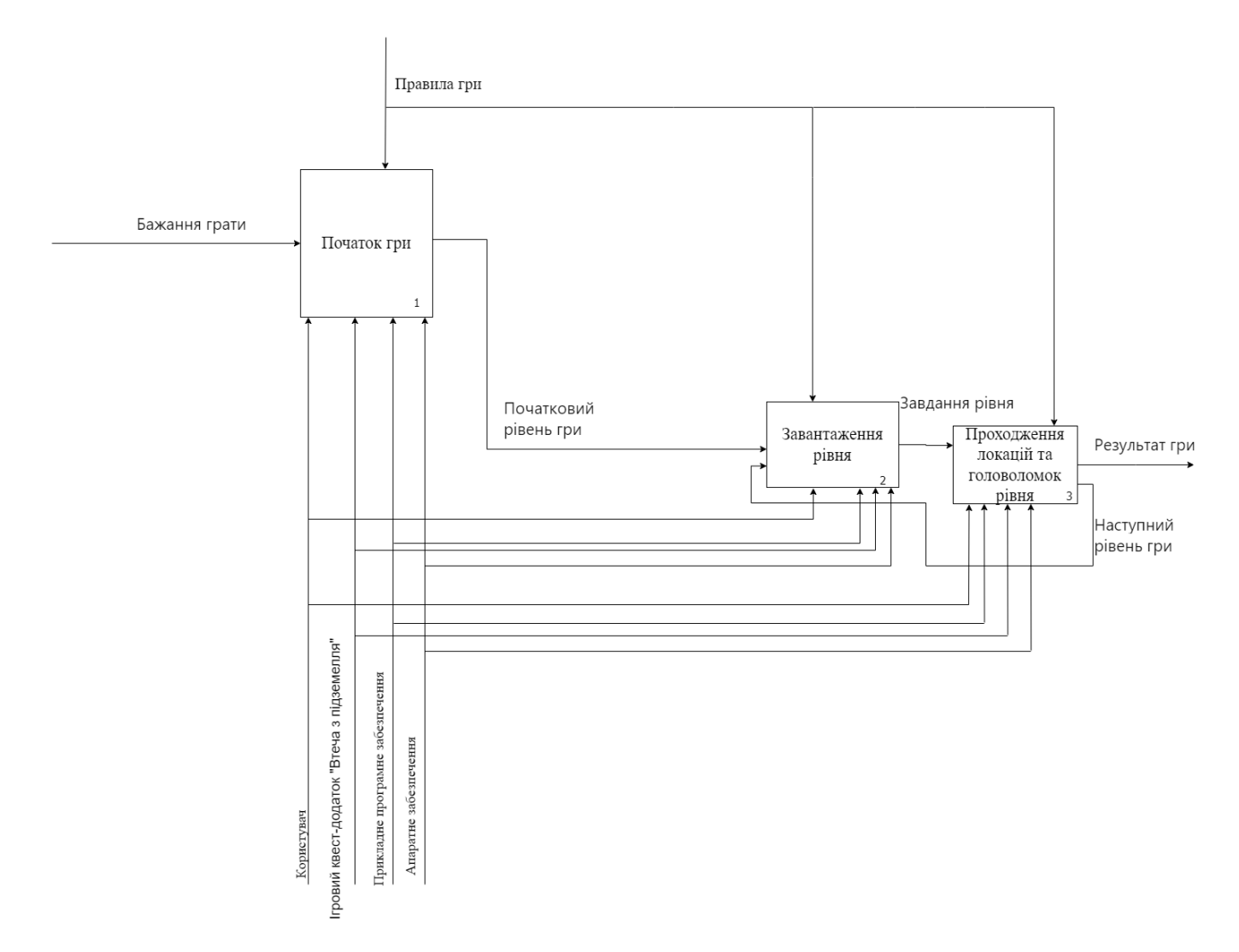

Рисунок 2.2 – Діаграма декомпозиції першого рівня

При декомпозиції IDEF0 для функціонування кожного блоку були визначені вхідні дані, механізми та правила. Загальним для всіх блоків методом управління процесами є правила гри та завдання рівнів. Загальними для всіх блоків механізмами

є користувач, ігровий квест додаток «Втеча з підземелля», апаратне забезпечення та прикладне програмне забезпечення.

Першим блоком є «розпочати гру». На виході буде початковий рівень гри.

Наступний блок «завантаження рівнів». На виході маємо завдання рівнів.

Для блоку «проходження локацій та головоломок рівня» на виході маємо наступний рівень гри. Після проходження кожного рівня завантажується новий рівень. Гра завершується, коли гравець забирає ключ та виходить з підземелля. Виходом буде «результат гри».

#### **2.2 Моделювання варіантів використання**

<span id="page-16-0"></span>Розробка варіантів використання додатку є ключовим етапом, оскільки вона дозволяє зрозуміти, як саме користувачі будуть взаємодіяти з ним.[13] Діаграма (рис.2.3) складається із двох акторів та варіантів використання. Акторами виступає користувач гравець та адміністратор.

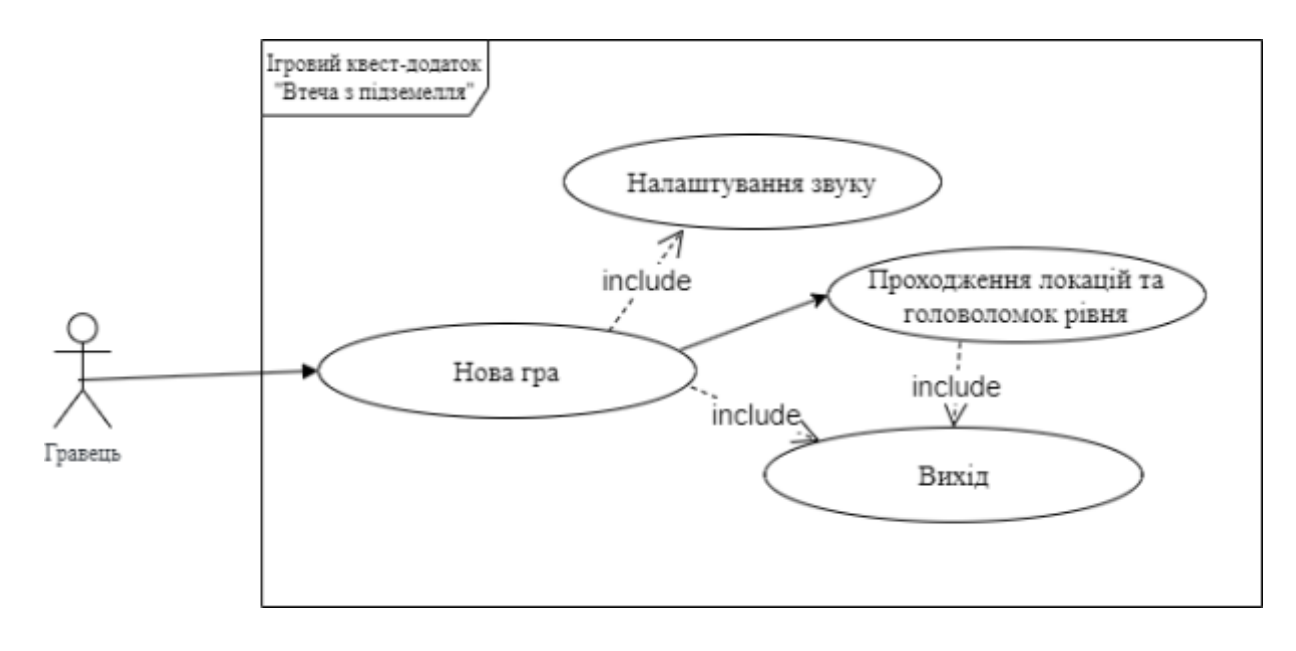

Рисунок 2.3 – Діаграма варіантів використання програми

## **3 ПРАКТИЧНА РЕАЛІЗАЦІЯ**

#### **3.1 Програмна реалізація**

<span id="page-17-1"></span><span id="page-17-0"></span>Для того, щоб розпочати роботу з Unreal Engine 5.4, потрібно встановити двигун. Для цього відкриємо лаунчер "Epic Games", вибираємо пункт "Unreal Engine" [14] та натиснемо на кнопку, яку зазначено на рисунку 3.1.

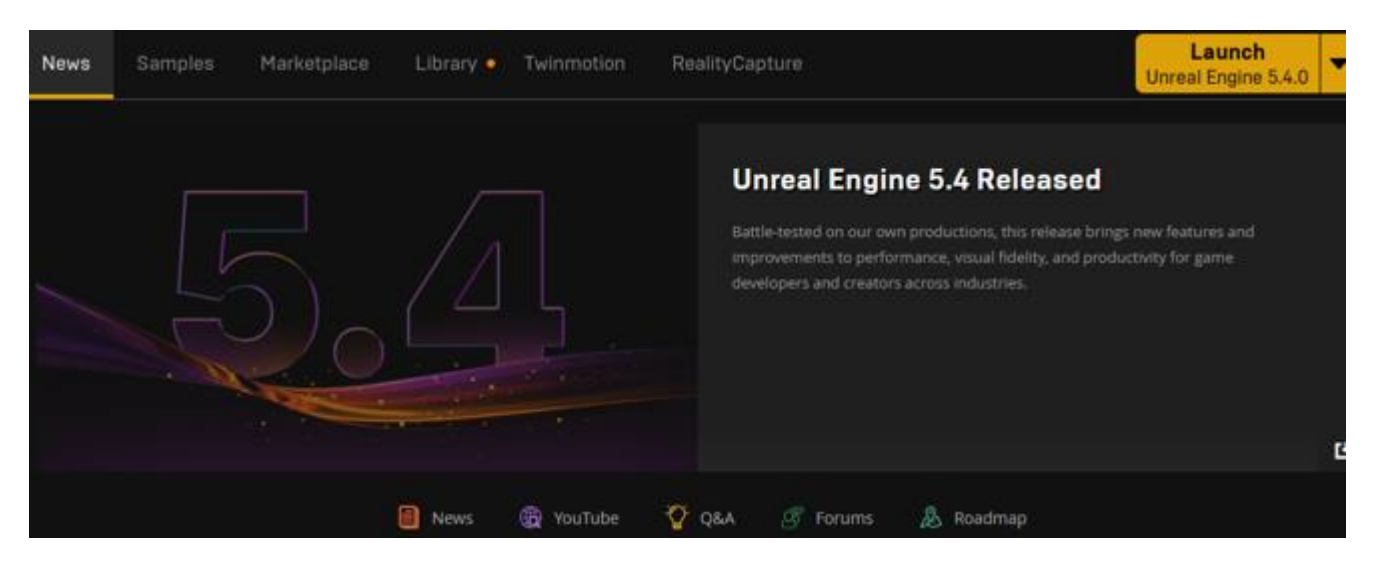

Рисунок 3.1 – Приклад встановлення ігрового рушія

Після завершення завантаження та встановлення рушія, натиснемо кнопку "Запустити", щоб відкрити меню вибору проекту. На цьому етапі обрано проект "First Person", а нижче - платформу "PC", налаштування графіки "Maximum Quality" та пункт " Starter Content". Вкажемо папку для збереження проекту і натиснемо кнопку "Створити проект". Після виконання цих дій створиться проект, в якому ви зможете почати розробку гри.(рис. 3.2)

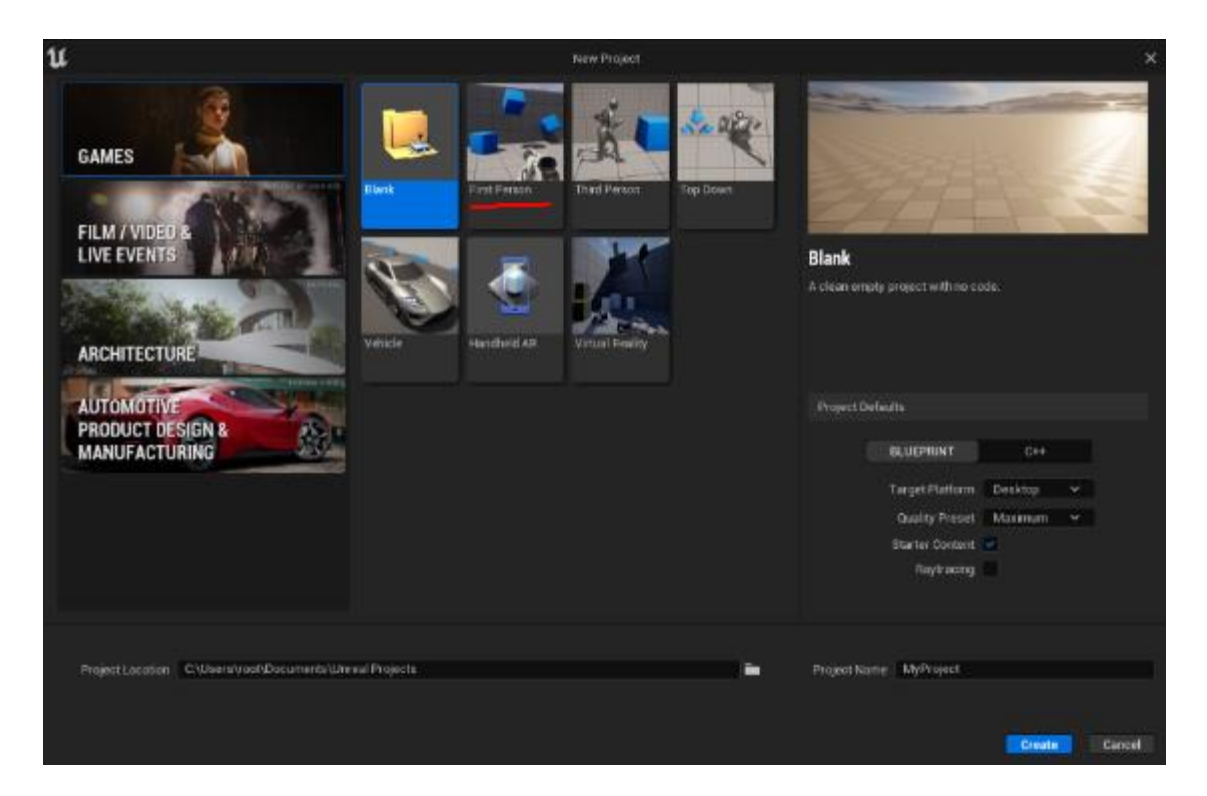

Рисунок 3.2 – Приклад вікна для обрання типу проекту

Після створення проєкту, починаємо розробляти нашу гру. Для цього першим етапом створимо основний вигляд меню. Для цього ми використаємо такі об'єкти як «Text», «Image», «Button» та «VerticalBox». Для кожного з них будуть прописані індивідуальні сценарії Blueprints.(рис. 3.3). На рисунку 3.4 зображено створені події та реалізації блюпринтів.

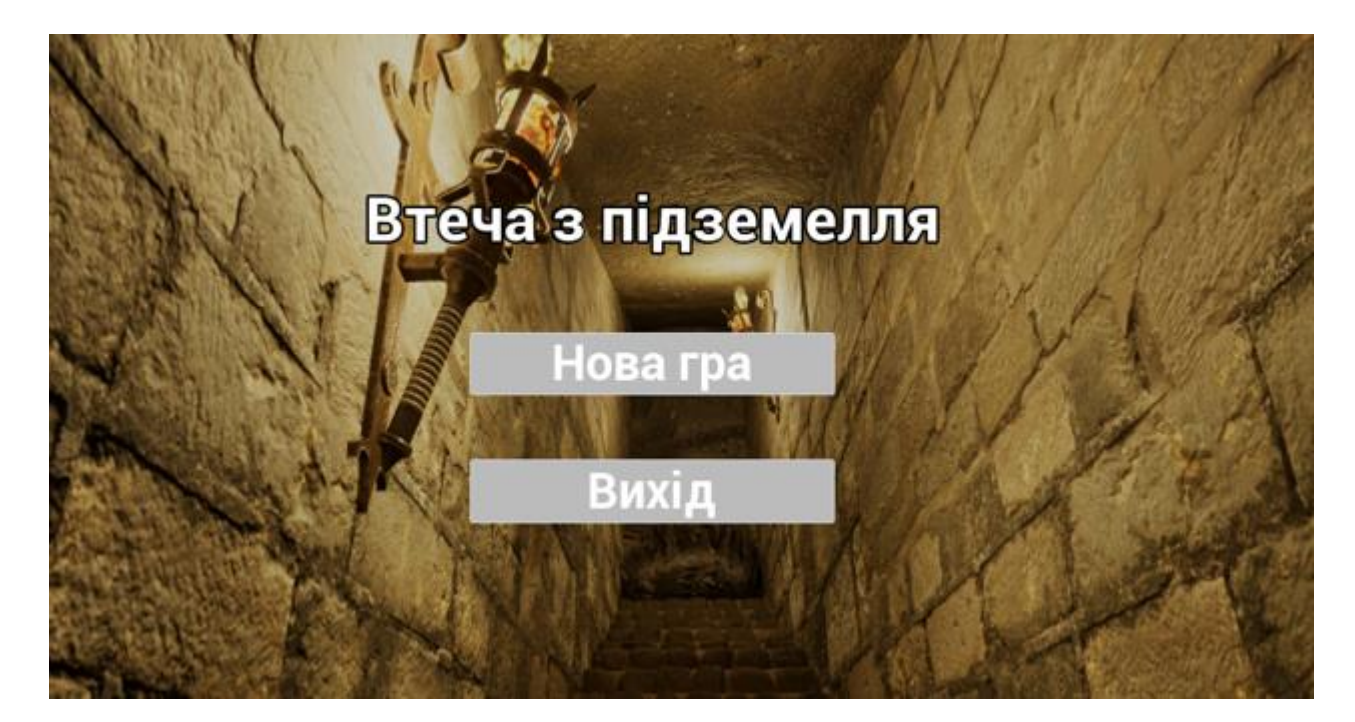

Рисунок 3.3 – Основний вигляд меню

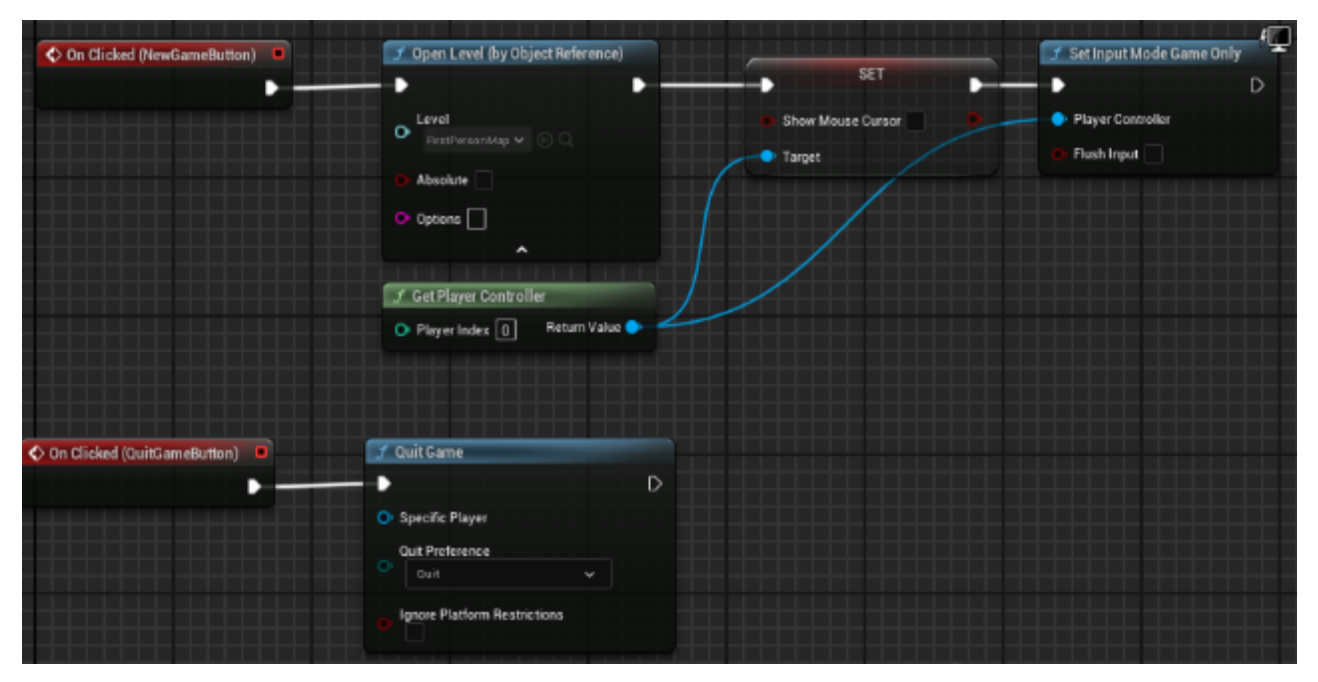

Рисунок 3.4 – Створені події та реалізація блюпринтів

Наступним кроком потрібно завантажити потрібні нам 3D об`єкти з сайту cgtrader [15] (рис. 3.5) та імпортувати в наш проект (рис 3.6).

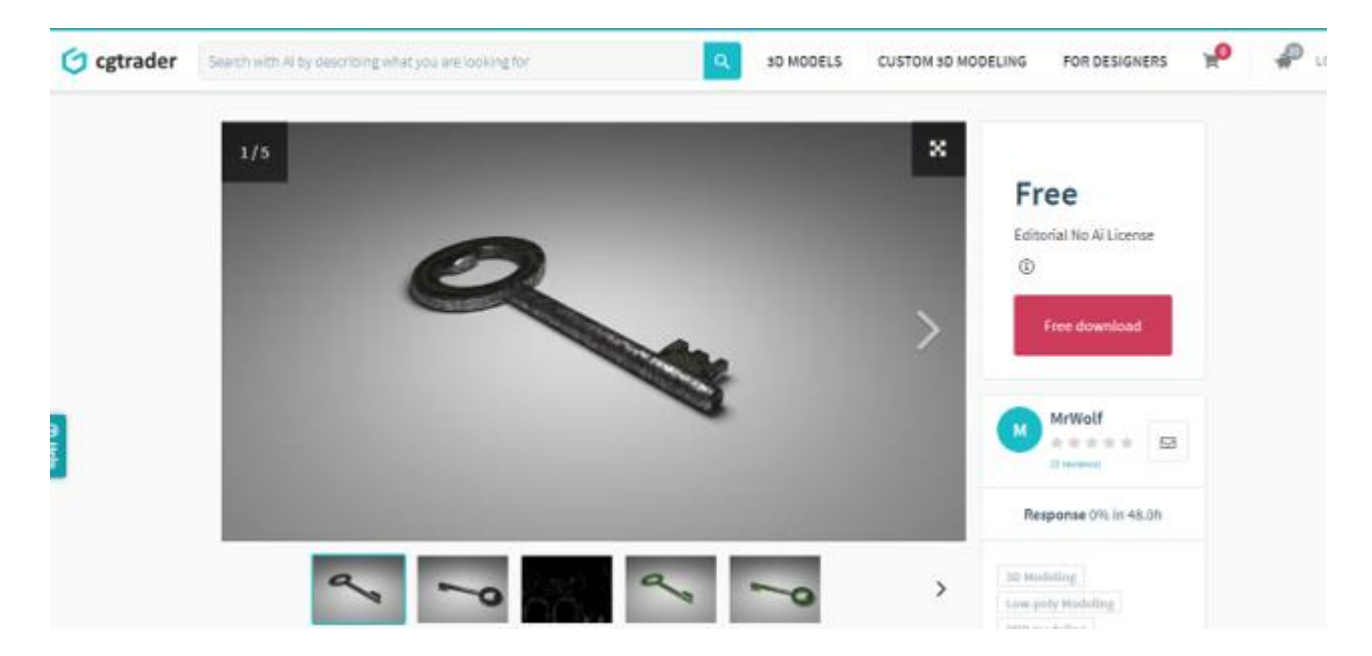

Рисунок 3.5 – Приклад завантажених об`єктів

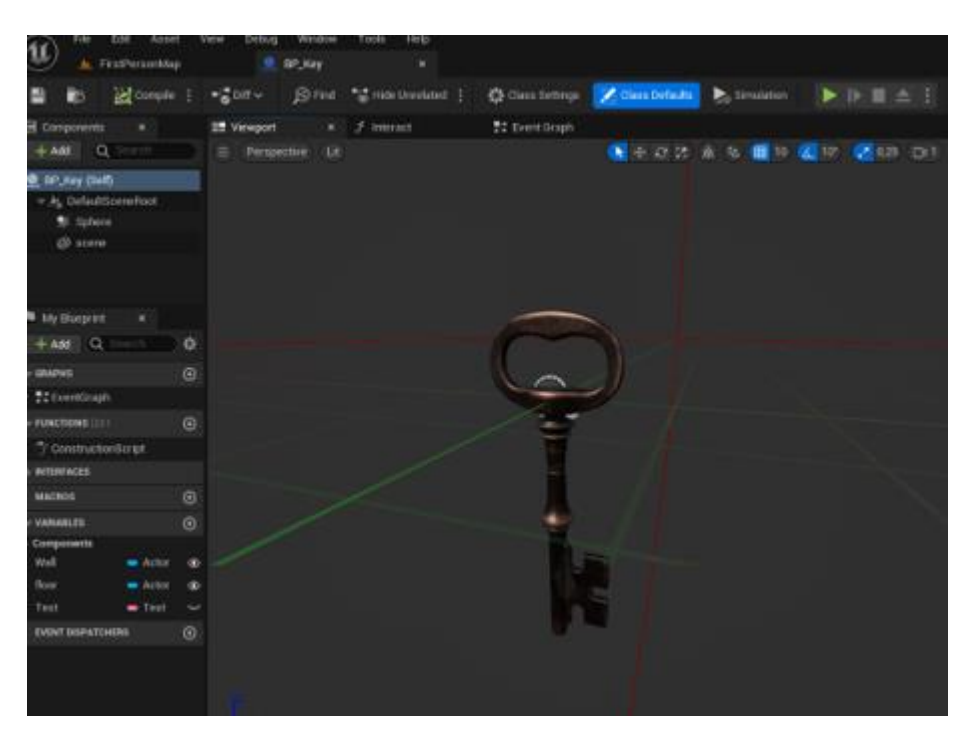

Рисунок 3.6 – Приклад імпортованих об`єктів

По закінченню завантаження всіх об`єктів, вже починається розробка першого рівня. На рисунку 3.7 зображено реалізацію першого ігрового рівня. Він містить наші завантажені 3d об`єкти, блюпринти та тригер бокси.

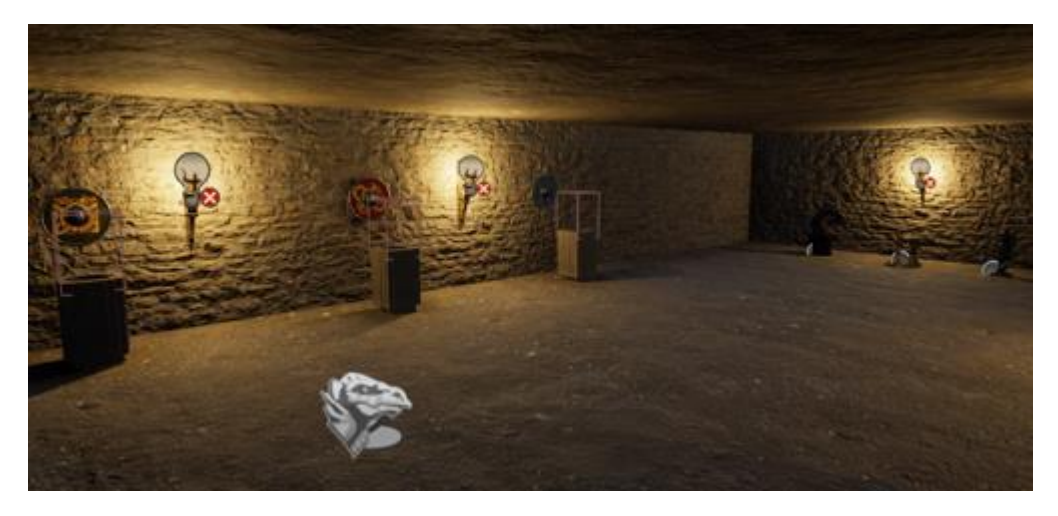

Рисунок 3.7 – Приклад реалізації першого ігрового рівня

Логіка першого ігрового рівня наступна. Гравець підбирає об`єкти та має перемістити їх на колони. Коли всі об`єкти вже переміщені на колони, то спрацьовує наш тригер бокс, та прохід відчинений на наш другий рівень. Вся реалізація зображена на рисунках 3.8 – 3.11.

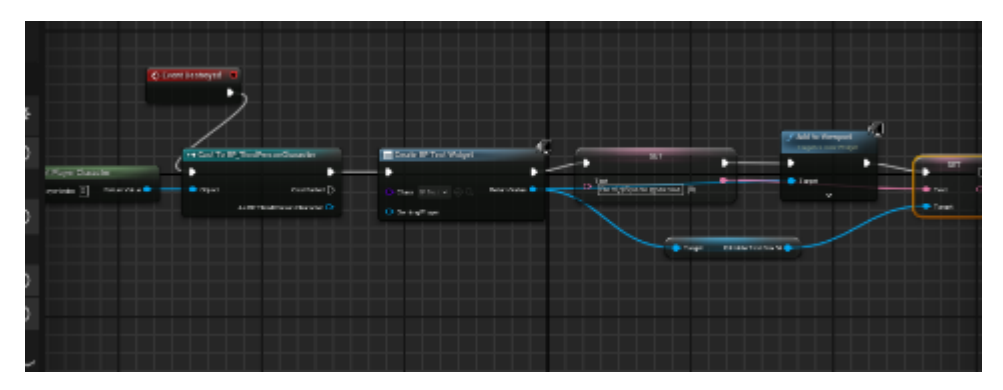

Рисунок 3.8 – Приклад підбирання об`єктів

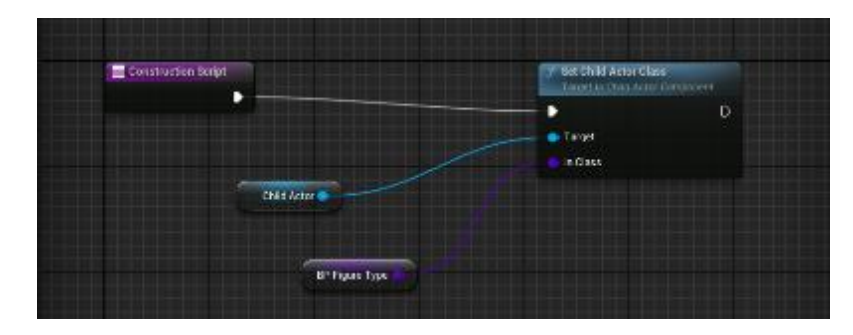

Рисунок 3.9 – Взаємодія тригер боксів з об`єктами

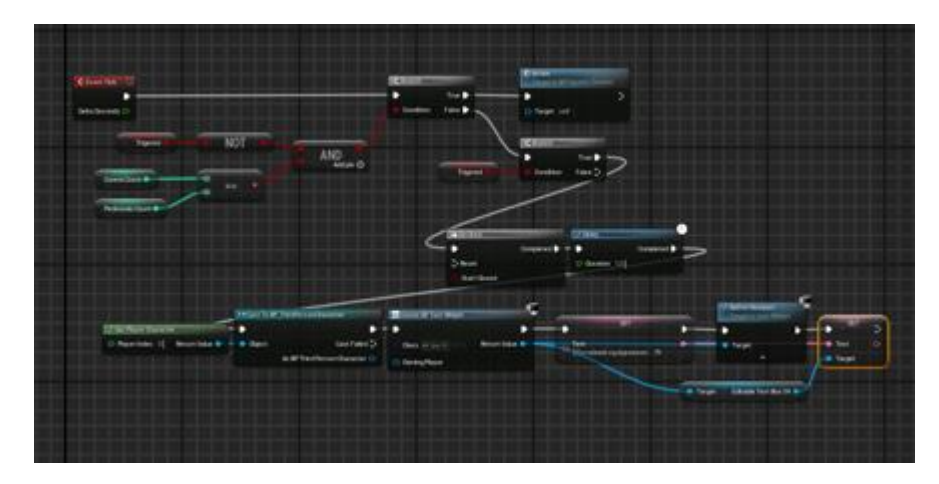

Рисунок 3.10 – Підрахунок правильних комбінацій

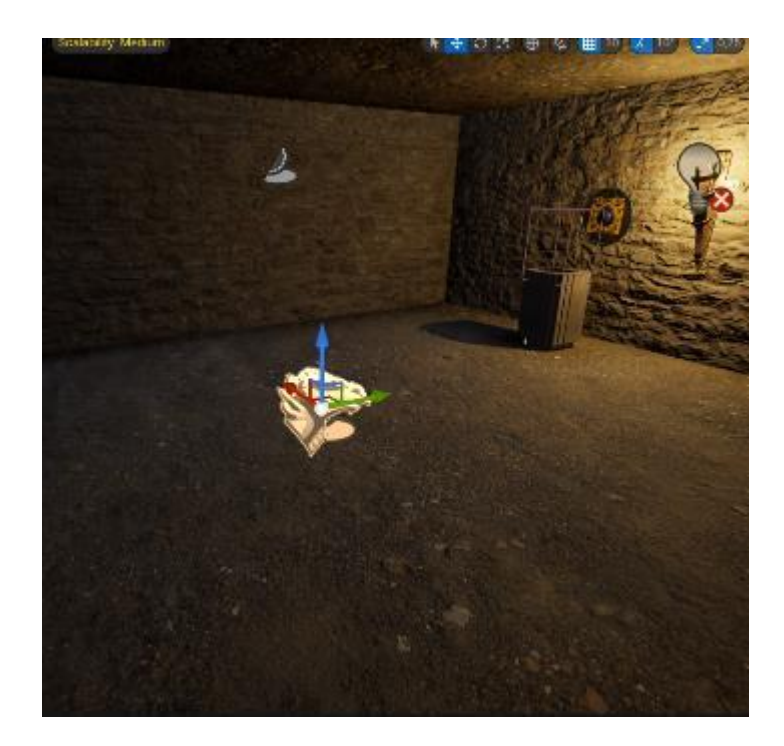

Рисунок 3.11 – Точка спавну

Після цього відчиняється прохід, та ми переходимо до другого рівня. Гравець опиняється на мості, потрібно пройти перешкоди, а саме: не впасти у прірву з шипами та не бути роздавленим колонами. Реалізація другого рівня зображена на рисунках 3.12 – 3.14.

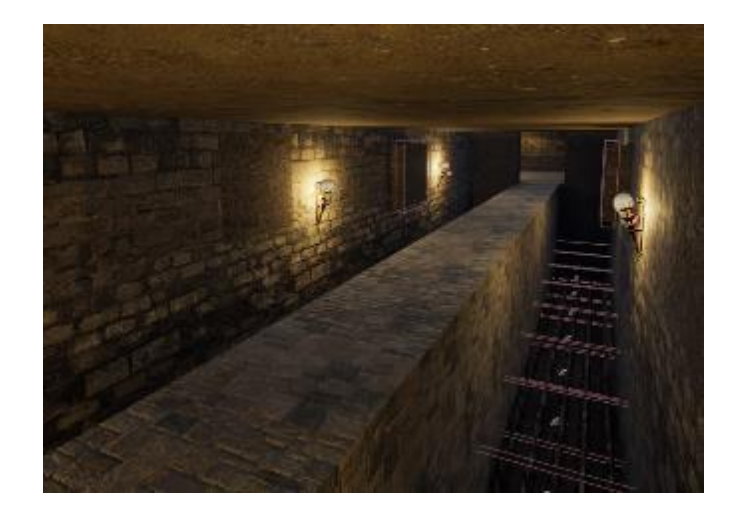

Рисунок 3.12 – Приклад реалізації другого ігрового рівня

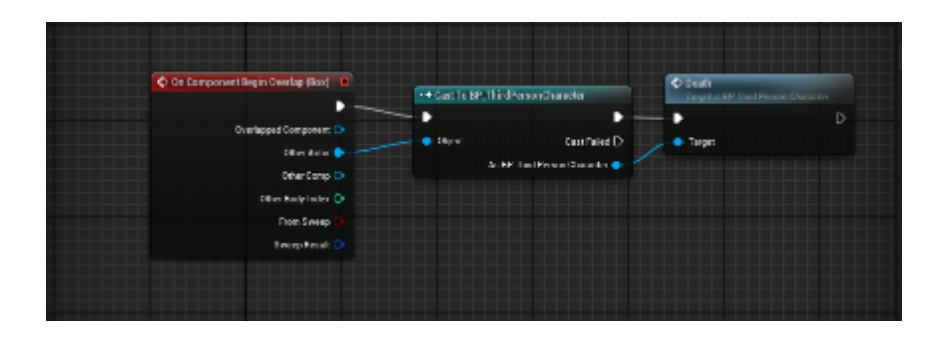

Рисунок 3.13 – Взаємодія тригер боксів з актором(колона)

|                                   |          |                                      |   | O(bath)                            |         |
|-----------------------------------|----------|--------------------------------------|---|------------------------------------|---------|
| C Dr Component Begin Cymlau (Box) |          | ** Cast To BP_Fried Person Character |   | Taipstin SF Third Parties Chaudion |         |
| в                                 | в        |                                      | в | в                                  | $\circ$ |
| Overlapped Component Of           | · Object | CamTailed (>                         |   | <sup>th</sup> Torpit               |         |
| Other Actor                       |          | As BP Thrd Person Character          |   |                                    |         |
| Oher Count Of                     |          |                                      |   |                                    |         |
| Other Rody Index (3)              |          |                                      |   |                                    |         |
| from Sweep                        |          |                                      |   |                                    |         |
| <b>Sweep Reput C</b>              |          |                                      |   |                                    |         |

Рисунок 3.14 – Взаємодія тригер боксів з актором(шипи)

Після проходження моста гравцю потрібно пройти невеликий паркур (рис. 3.15).

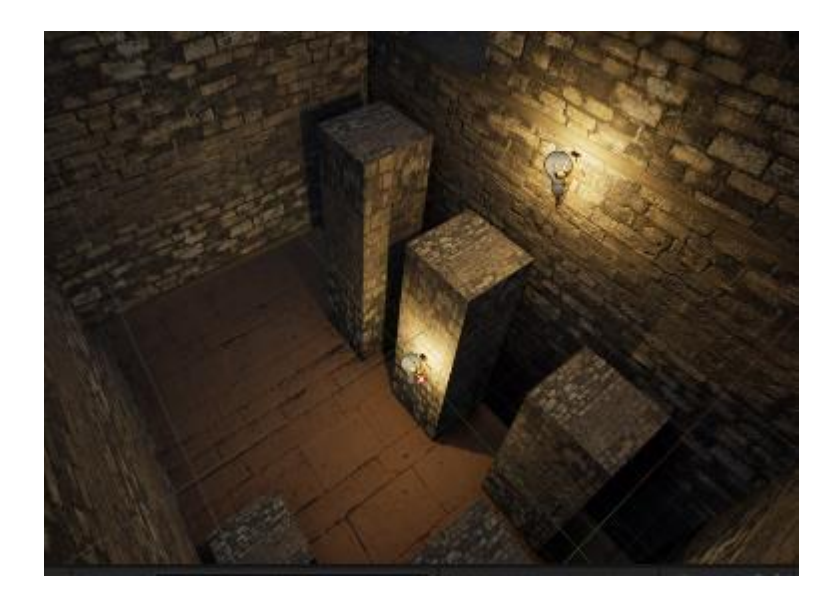

Рисунок 3.15 – Приклад реалізації третього ігрового рівня (паркур)

Вслід за паркуром, гравець потрапляє у кімнату з лазерними пристроями та блоками. Потрібно розмістити блоки так, щоб відбити лазерні промені та відкрити вихід (рис. 3.16).

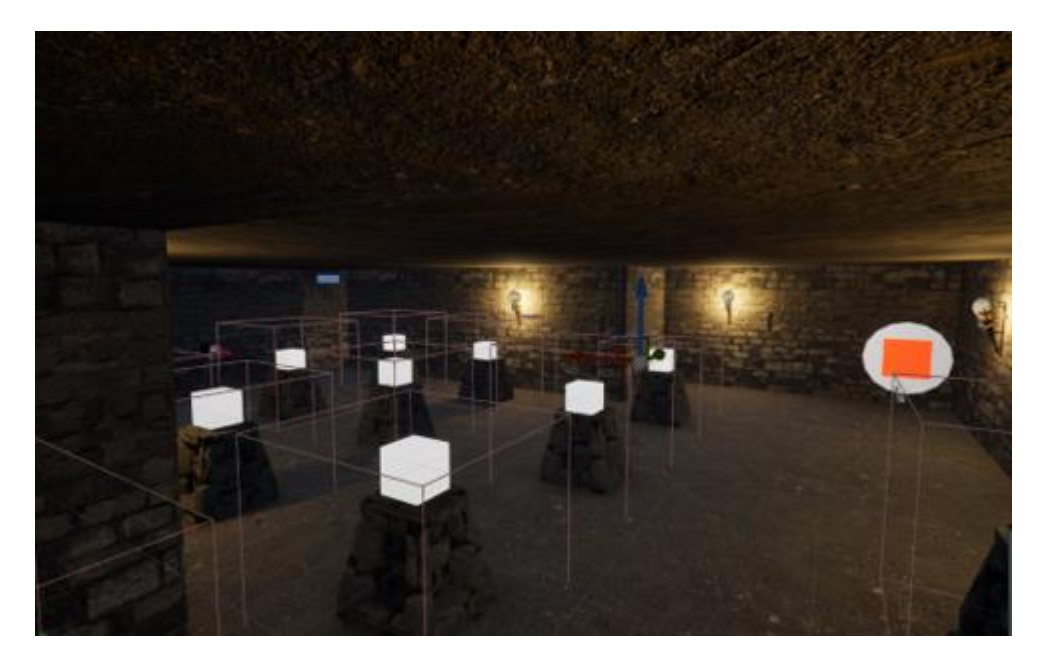

Рисунок 3.16 – Приклад реалізації четвертого ігрового рівня

Був розроблений лазерний випромінювач та лазерні блоки, які відбиваються. Також присутні блоки-обманки, де промінь не відбивається. Реалізація рівня зображена на рисунках 3.17 – 3.22.

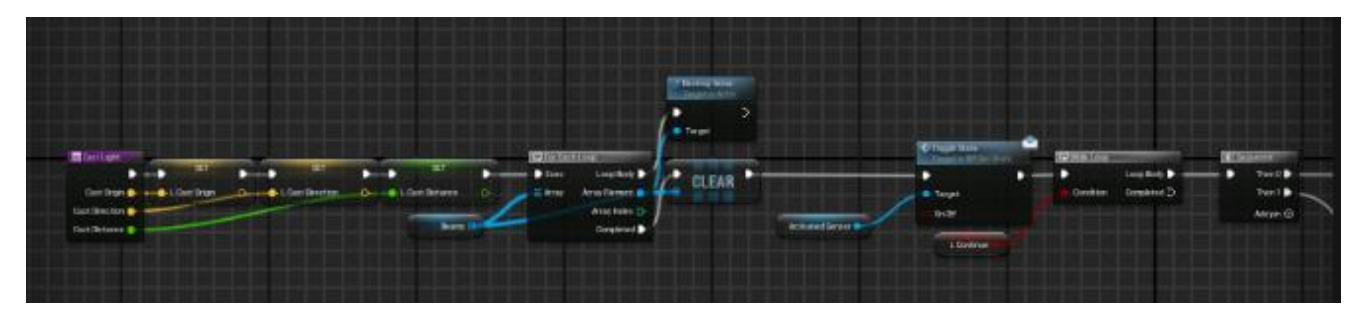

Рисунок 3.17 – Реалізація випромінювача - частина перша

![](_page_25_Figure_2.jpeg)

Рисунок 3.18 – Реалізація випромінювача - частина друга

![](_page_25_Picture_4.jpeg)

Рисунок 3.19 – Реалізація випромінювача - частина третя

![](_page_26_Figure_0.jpeg)

Рисунок 3.20 – Реалізація лазерного блоку та повертання об`єкту

![](_page_26_Figure_2.jpeg)

Рисунок 3.21 – Реалізація відчинення проходу, за допомогою лазера - перша частина

![](_page_26_Figure_4.jpeg)

Рисунок 3.22 – Реалізація відчинення проходу, за допомогою лазера - друга частина

На рисунку 3.23 зображено фінальний рівень. Гравець потрапляє в кімнату з ключем, але з небезпекою котиться валун. Потрібно забрати ключ, уникнути валуну та відкрити двері виходу, завершивши гру.

![](_page_27_Picture_0.jpeg)

Рисунок 3.23 – Приклад реалізації фінального ігрового рівня

Розробка фінального рівня зображена на рисунках 3.24 – 3.27.

![](_page_27_Figure_3.jpeg)

Рисунок 3.24 – Реалізації підбирання ключа - частина перша

![](_page_27_Figure_5.jpeg)

Рисунок 3.25 – Реалізації підбирання ключа - частина друга

![](_page_28_Picture_0.jpeg)

Рисунок 3.26 – Скрипт, що потрібно забрати ключ

![](_page_28_Figure_2.jpeg)

Рисунок 3.27 – Реалізація проходження гри

## **3.2 Використання розробленого продукту**

<span id="page-28-0"></span>Для початку роботи з ігровим додатком «Escape from the Dungeon» необхідно завантажити з Epic Games та запустити файл типу .exe, після відкриття якого з'являється головне меню гри. (рис. 3.28).

![](_page_28_Picture_6.jpeg)

Рисунок 3.28 – Приклад головного меню

Після того, як користувач обрав «Нова гра» та завантажився на ігровий рівень, він може почати рухатися сюжетом. До головного герою заготовлені 5 сюжетних рівнів.

1. Вступний рівень. Гравець починає у приміщенні з виходом у вигляді дверей, що ведуть до підземелля. Потрібно гравцю проаналізувати кімнату, в якій будуть підказки, які предмети необхідно зібрати для подальшого проходження. Після їх збирання відкриваються двері (рис 3.29).

![](_page_29_Picture_2.jpeg)

Рисунок 3.29 – Приклад реалізації першого ігрового рівня

2. Подолання перешкоди. Гравець опиняється на підвішеному мості. Потрібно подолати міст, не падаючи у прірву, та зберегти рівновагу під час проходження. (рис 3.30).

![](_page_30_Picture_0.jpeg)

Рисунок 3.30 – Приклад реалізації другого ігрового рівня

3. Паркур. Гравець стрибає на блоки, такі як стіни та відступи., використовуючи акробатичні навички, щоб досягти наступного рівня. Для цього він використовую тільки «пробіл». (рис 3.31).

![](_page_30_Picture_3.jpeg)

Рисунок 3.31 – Приклад реалізації третього ігрового рівня (паркур)

4. Розв'язання головоломки. Гравець потрапляє у кімнату з лазерними пристроями та блоками. Потрібно взаємодіяти з блоками так, щоб відбити лазерні промені та відкрити вихід. (рис 3.32).

![](_page_31_Picture_1.jpeg)

Рисунок 3.32 – Приклад реалізації четвертого ігрового рівня

5. Фінальний квест. Гравець потрапляє в кімнату з ключем, але з небезпекою котиться валун. Потрібно забрати ключ, уникнути валуну та відкрити двері виходу, завершивши гру. (рис 3.33).

![](_page_31_Picture_4.jpeg)

Рисунок 3.33 – Приклад реалізації фінального ігрового рівня

На рисунку 3.34 зображено, коли гравець зазнає поразку, за це відповідає тригер-бокси.

![](_page_32_Picture_1.jpeg)

Рисунок 3.34 – Повідомлення про поразку

Також присутній ще один тригер-бокс, коли гравець перемагає( рис. 3.35).

![](_page_32_Picture_4.jpeg)

Рисунок 3.35 – Завершення проходження гри

# **3.3 Результати тестування**

<span id="page-33-0"></span>Таблиця 3.1 – Тестування ігрового додатку

![](_page_33_Picture_143.jpeg)

Продовження табл. 3.1.

![](_page_33_Picture_144.jpeg)

![](_page_34_Picture_63.jpeg)

#### **ВИСНОВКИ**

<span id="page-35-0"></span>У ході виконання кваліфікаційної роботи було проведено аналіз сучасних досліджень та програмних продуктів-аналогів у сфері розробки комп'ютерних ігор. Цей аналіз дозволив краще зрозуміти актуальні тенденції та вимоги до ігрових додатків. На основі отриманих даних було визначено мету створення ігрового квестдодатку "Втеча з підземелля", а також сформульовано вимоги до його розробки та функціонування. На основі аналізу вимог користувачів та розгляду можливостей технічної реалізації створено технічне завдання, що визначає основні вимоги та функціональні можливості гри "Втеча з підземелля".

Виконано ретельне планування робіт, включаючи визначення основних етапів розробки, визначення завдань та дедлайнів. Це дозволить забезпечити систематичний підхід до розробки гри та вчасне виконання всіх необхідних завдань.

Визначено засоби реалізації, які включають в себе використання Unreal Engine для розробки гри, використання 3D об'єктів для створення оточення та об'єктів у підземеллі, а також використання блюпринтів, тригер-боксів та лайнтрейсу для визначення логіки та інтеракції елементів гри з гравцем.

Під час проведення моделювання розглянуті основні етапи виконання ігрового процесу «Втеча з підземелля». Було побудовано діаграми за стандартами IDЕF0 (контекстна та декомпозиції першого рівня) та UML (варіантів використання ігрового додатку). На основі отриманих моделей стали зрозумілими принципи роботи основних компонентів ігрової системи.

Основні етапи у роботі виконано з ігровим рушієм Unreal Engine: проведено завантаження та імпортування 3D об`єктів; розроблено всі заявлені в технічному завданні рівні за допомогою блюпринтів. Спроектовано та відтворено п'ять ігрових рівнів. Розроблено головні механіки гри, такі як взаємодія з об'єктами та вирішення головоломок.

#### **СПИСОК ВИКОРИСТАНИХ ДЖЕРЕЛ**

<span id="page-36-0"></span>1. DSpace Repository :: Electronic Kyiv-Mohyla Academy Institutional Repository. URL: https://ekmair.ukma.edu.ua/server/api/core/bitstreams/52a0901b-77f5- 4081-a16d-8d49b03591c7/content (дата звернення: 01.05.2024).

2. Час, проведений за комп'ютерними іграми, не впливає на здоров'я дослідження - BBC News Україна. BBC News Україна. URL: https://www.bbc.com/ukrainian/features-62335633 (дата звернення: 03.05.2024).

3. Ігри, в які грають військові. Як Україна планує контрнаступ за допомогою комп'ютерних програм - ҐРУНТ. ҐРУНТ. URL: https://grnt.media/other/yak-ukrayinaplanuye-kontrnastup-za-dopomogoyu-kompyuternyh-program/ (дата звернення: 03.05.2024).

4. LibreTexts. 7.5: Симулятори та ігри. LibreTexts - Ukrayinska. URL: https://ukrayinska.libretexts.org (дата звернення: 03.05.2024).

5. Apperley Т. Н. Genre and game studies: Toward a critical approach to video game genres / T. H. Apperley / / Simulation & Gaming. - 2006. - Vol.37 - No. 1,- P.6-23.

6. Розробка квесту для гри: основні засади побудови. KLONA. URL: https://klona.ua/uk/blog/game-design-uk-2/rozrobka-kvestu-dlya-gry-osnovni-zasadypobudovy (дата звернення: 01.05.2024).

7. Як створювалась гра Tomb Raider. Хабр. URL: https://habr.com/ru/companies/first/articles/765794/ (дата звернення: 01.05.2024).

8. Филановский А. Lara Croft Go - URL: https://icoola.ua/ru/blog/ohliad-gryna-iphone-lara-croft-go/ (дата звернення: 01.05.2024).

9. Mixamo Converter. terribilisstudio.fr. URL: https://terribilisstudio.fr/?section=MC (date of access: 03.05.2024).

10. Gorka Games. How to Trigger an Event when the Player Collides in Unreal Engine 5, 2022. YouTube. URL: https://www.youtube.com/watch?v=H2I7I8blgn8 (date of access: 03.05.2024).

11. Artofficial Entertainment. Unreal Engine 5 Tutorial - Advanced Line Trace, 2023. YouTube. URL: https://www.youtube.com/watch?v=PI1CcHqkrkk (date of access: 03.05.2024).

12. Головна Elib LNTU. URL: https://elib.lntu.edu.ua/sites/default/files/elib\_upload/Кондіус%202%20готовва/page9.ht ml (дата звернення: 21.05.2024).

13. Maxym Z. Варіанти використання та сценарії (Use Cases and Scenarios). Maxym Zosуm. URL: https://www.maxzosim.com/use-cases-and-scenarios/ (дата звернення: 21.05.2024).

14. Віктор Олександрович. Unreal Engine 5 - Встановлення Урок 1, 2023. YouTube. URL: https://www.youtube.com/watch?v=MNNh8\_0BYnk (дата звернення: 21.05.2024).

15. CGTrader - 3D Model Store. CGTrader. URL: https://www.cgtrader.com/ru (date of access: 26.05.2024).

16. Игродел. Взаимодействие с объектами Unreal Engine 4 | Unreal Engine 4 уроки, 2022. YouTube. URL: https://www.youtube.com/watch?v=J\_x7FeyDsKc (дата звернення: 26.05.2024).

17. Patsanoob. Unreal Engine 5 | Lasers Tutorial Part #1, 2023. YouTube. URL: https://www.youtube.com/watch?v=74TRpvuaKfs (date of access: 26.05.2024).

# <span id="page-38-0"></span>**ДОДАТОК А**

# **ТЕХНІЧНЕ ЗАВДАННЯ**

# **на розробку інформаційної системи «Ігровий квест-додаток "Втеча з підземелля"»**

# **ПОГОДЖЕНО:**

Доц. кафедри інформаційних технологій

Ващенко С.М.

Студент групи ІТ-02

\_\_\_\_\_\_\_\_\_\_\_ Олійник В.В.

# **1. Призначення й мета створення ігрового квест-додатку 1.1 Призначення ігрового квест-додатку**

Ігровий квест-додаток призначений для створення захопливого і веселого ігрового досвіду для користувачів. Цей додаток буде інтерактивною грою на платформі Unreal Engine, яка відтворюватиме атмосферу фентезійного світу з загадковими підземеллями, і складатиметься з серії квестів та загадок.

## **1.2 Мета створення ігрового квест-додатку**

Основною метою проекту є розробка та реалізація цікавої та захоплюючої гри з використанням технологій Unreal Engine.

### **1.3 Цільова аудиторія**

До цільової аудиторії ігрового квест-додатку можна віднести практично всіх людей, які зацікавлені в фентезійних іграх та квестах, таких як геймерів-любителів або фанатів фентезі.

#### **2 Вимоги до ігрового квест-додатку**

#### **2.1 Вимоги до ігрового квест-додатку в цілому**

#### **1.1.1 Вимоги до структури й функціонування ігрового квест-додатку**

- 1. **Основний ігровий механізм**: Додаток повинен мати структуру, яка дозволяє гравцям відчувати поступове просування вглиб історії. Головні елементи ігрової механіки повинні включати квести, головоломки.
- **2. Керування рухами із клавіатури.**
- **3. Система квестів та завдань** Додаток повинен мати розгалужену систему квестів та завдань, які гравці можуть виконувати для продовження історії. Кожен квест повинен мати чітку мету та опис процесу його виконання.
- 4. **Головоломки та логічні завдання**: Гра повинна містити різноманітні головоломки та логічні завдання, які гравці повинні розв'язувати для розблокування нових областей, отримання корисних предметів або продовження сюжету.

#### **2.1.2 Вимоги до персоналу**

Від персоналу вимагається досвід роботи з розробкою ігор або програмування, також знання Unreal Engine.

#### **2.1.3 Вимоги до збереження інформації**

Всю інформацію, що подається у ігровому квест-додатку, буде регулярно резервуватися для запобігання можливим втратам даних у випадку технічних або людських помилок.

### **2.1.4 Вимоги до розмежування доступу**

Розроблюваний ігровий квест-додаток має бути загальнодоступним. Відповідно до прав доступу до інформації у ігрового квест-додатку, усі користувачі це гравців. Гравець має право доступу до усіх рівнів гри і може проходити їх.

### **2.2 Структура ігрового квест-додатку**

## **2.2.1 Загальна інформація про структуру ігрового квест-додатку**

Гра складається з п'яти рівнів, кожен з яких має свою унікальну геймплейну механіку та завдання:

## 1. **Рівень 1: Розставлення фігур перед картинами**:

• Гравцеві потрібно правильно розставити фігури перед картинами, відповідно до певного порядку або комбінації, щоб відкрити доступ до наступного рівня.

## 2. **Рівень 2: Проходження трясучого мосту**:

• Гравцеві потрібно перейти через міст, який трясеться.

## 3. **Рівень 3: Паркур**:

• Гравцеві потрібно пройти паркурний маршрут, з використанням стрибків, зігнутих або обходів перешкод.

## 4. **Рівень 4: Встановлення лазера**:

• Гравцеві потрібно правильно встановити лазер, для активації механізму або відкриття двері.

## 5. **Рівень 5: Забирання ключа та уникнення валуну**:

• Гравцеві потрібно забрати ключ, але уникнути каменю, який котиться після його взяття. Після цього гравець відкриває двері і завершує гру.

#### **2.2.2 Навігація**

Типові навігаційні й інформаційні елементи що розташовані на головному меню у вкладці настройок:

− Шапка гри;

− Основне меню;

− Меню настройок;

− Керуючі кнопки.

### **2.2.3 Наповнення ігрового квест-додатку (контент)**

Використання Unreal Engine для наповнення ігрового квест-додатку контентом буде досить ефективним і зручним. Ось деякі способи, які будуть використовуватись:

- 1. Створення локацій і об'єктів
- 2. Головоломки та завдання
- 3. Управління аудіо та візуальними ефектами
- 4. Робота з текстами та інтерфейсом користувача

#### **2.2.4 Дизайн та структура додатку**

Стиль ігрового квест-додатку має бути сучасним, приємним для сприйняття, у якості основних кольорів було запропоновано використати червоні та білі відтінки, так як це кольори, які переважають в стилістиці студії.

Розташування елементів на головній сторінці ігрового квест-додатку схематично показано на рисунку А.1.

![](_page_43_Figure_0.jpeg)

Рисунок А.1 – Схема головної сторінки

## **2.2.5 Система навігації (карта ігрового квест-додатку)**

Карта ігрового квест-додатку зображена на рисунку А.2.

![](_page_43_Figure_4.jpeg)

Рисунок А.2 – Карта ігрового квест-додатку

## **2.3 Вимоги до функціонування системи**

## **2.3.1 Потреби користувача**

Потреби користувача, визначені на основі рішення замовника, представлені у таблині А.1.

Таблиця А.1 – Потреби користувача

![](_page_44_Picture_98.jpeg)

## **2.3.2 Функціональні вимоги**

На основі потреб користувача були визначені такі функціональні вимоги:

- створення деталізованого та захопливого віртуального підземелля з численними локаціями для дослідження;

- реалізація системи взаємодії гравця з об'єктами;

- система налаштувань, яка дозволяє гравцям вибирати параметри гри;

## **2.3.3 Системні вимоги**

Даний розділ визначає, розподіляє та вказує на системні вимоги, визначені розробником. Їх перелік наведений в таблиці А.2.

Таблиця А.2 – Системні вимоги

| ID           | Системні вимоги | Пріоритет | Опис                       |
|--------------|-----------------|-----------|----------------------------|
| <b>SR-01</b> | Операційна      | M         | Windows $7,8,10$           |
|              | система         |           |                            |
| $SR-02$      | Процесор        | M         | Intel Core i3 2.4 GHz abo  |
|              |                 |           | еквівалентний AMD          |
| $SR-03$      | Оперативна      | M         | 4 ГБ оперативної пам'яті   |
|              | пам'ять         |           | <b>RAM</b>                 |
| $SR-04$      | Відеокарта      | M         | NVIDIA GeForce GTX 460     |
|              |                 |           | aбо AMD Radeon HD 5770 з 1 |
|              |                 |           | ГБ відеопам'яті            |
| $SR-05$      | Місце на диску  | S         | $5 \Gamma$                 |
| <b>SR-06</b> | Звукова карта   | S         | Підтримка звукової карти з |
|              |                 |           | DirectX-сумісними          |
|              |                 |           | драйверами                 |

Умовні позначення в таблиці А.2:

Must have (М) – вимоги, які повинні бути реалізовані в системі;

Should have  $(S)$  – вимоги, які мають бути виконані, але вони можуть почекати своєї черги;

Could have (C) – вимоги, які можуть бути реалізовані, але вони не є центральною ціллю проекту.

#### **2.4 Вимоги до видів забезпечення**

#### **2.4.1 Вимоги до інформаційного забезпечення**

У системі "Втеча з підземелля" інформаційне забезпечення буде включати наступні елементи:

• Конфігураційні файли: Файли конфігурації, такі як налаштування графіки, звуку та управління, можуть зберігатися локально на комп'ютері користувача.

• Ігровий контент: Графіка, звукові ефекти, текстові ресурси та інші елементи гри будуть зберігатися на локальному пристрої користувача або на сервері гри, з якого вони будуть завантажуватися під час гри.

### **2.4.2 Вимоги до лінгвістичного забезпечення**

Ігровий квест-додаток має бути виконаний українською мовою.

#### **2.4.3 Вимоги до програмного забезпечення**

Програмне забезпечення клієнтської частини повинне задовольняти наступним вимогам:

1. Сумісність з Unreal Engine: Програмне забезпечення має бути розроблене з використанням Unreal Engine та повністю сумісне з його функціоналом і можливостями

2. Оптимізація продуктивності: Програмне забезпечення повинно бути оптимізоване для швидкої та ефективної роботи, зокрема, забезпечити стабільну роботу гри на різних пристроях та під різними навантаженнями.

3. Підтримка платформи Windows

## **3 Склад і зміст робіт зі створення ігрового квест-додатку**

Докладний опис етапів роботи зі створення ігрового квест-додатку наведено в таблиці А.3.

| $N_{\Omega}$   | Склад і зміст робіт                                        | Строк розробки (у<br>робочих днях) |
|----------------|------------------------------------------------------------|------------------------------------|
|                | Розробка концепції гри та її основних характеристик        | $15 \mu$ нів                       |
| $\overline{2}$ | Створення дизайну персонажів та геймплею                   | $20 \mu$ ынів                      |
|                | Розробка архітектури гри та визначення основних<br>функцій |                                    |
|                | Реалізація графічної частини та анімацій                   | 30 днів                            |
|                | Програмування основної логіки гри та інтерфейсу            | $25 \mu$ ні                        |
| 6              | Тестування гри та виправлення помилок                      | $10 \text{$                        |
|                | Написання супровідної документації.                        | $10 \mu$ нів                       |
| 8              | Реліз гри.                                                 | $1 \mu$ ень                        |
|                | Загальна тривалість робіт                                  | $111 \overline{\text{H}}$ нів      |

Таблиця А.3 **–** Етапи створення ігрового квест-додатку

# **4 Вимоги до складу й змісту робіт із введення ігрового квест-додатку в експлуатацію**

Таблиця А.4 **–** Ігровий квест-додаток "Втеча з підземелля"

![](_page_47_Picture_148.jpeg)

Продовження табл. А.4.

![](_page_48_Picture_149.jpeg)

# **ДОДАТОК Б**

### **Планування робіт**

<span id="page-49-0"></span>**Деталізація мети проєкту методом SMART.** Формат постановки SMARTмети такий: «Створити комп'ютерну гру з використанням Unreal Engine до 1 червня 2024 року, для забезпечення емоційного відпочинку користувачів». Результати деталізації мети методом SMART розміщені у таблиці Б.1.

| Specific    | Створити комп'ютерну гру на платформі                         |  |  |  |  |
|-------------|---------------------------------------------------------------|--|--|--|--|
|             | Unreal Engine "Втеча з підземелля" з                          |  |  |  |  |
|             | унікальним сюжетом, геймплеєм<br>Ta                           |  |  |  |  |
|             | віртуальним світом.                                           |  |  |  |  |
| Measurable  | Випустити повноцінну версію гри<br>$\mathbf{3}$               |  |  |  |  |
|             | мінімумом 10хвилин геймплею<br>та                             |  |  |  |  |
|             | відповідними вимогами гравців.                                |  |  |  |  |
| Achievable  | Мета досягнута оскільки є затвердження<br>технічного завдання |  |  |  |  |
|             |                                                               |  |  |  |  |
| Relevant    | Гра повинна відповідати сучасним                              |  |  |  |  |
|             | стандартам якості, враховувати популярні                      |  |  |  |  |
|             | тенденції та відповідати очікуванням                          |  |  |  |  |
|             | цільової аудиторії. Для забезпечення                          |  |  |  |  |
|             | емоційного відпочинку користувачів                            |  |  |  |  |
| Time-framed | Завершення проєкту та випуск гри до 1                         |  |  |  |  |
|             | червня 2024 року.                                             |  |  |  |  |

Таблиця Б.1 – Деталізація мети проєкту методом SMART

**Планування змісту робіт**. WBS (Work Breakdown Structure – ієрархічна структура робіт) – це графічний вигляд елементів проєкту, які згруповані ієрархією у єдине ціле з продуктом проєкту. Структура декомпозиції робіт орієнтована на досконале виконання робіт по частинам і сама є ключовою частиною проєкту, яка спрямована на організацію командної роботи. Елементами декомпозиції можуть бути продукти, дані та послуги. Більше того, WBS забезпечує необхідним каркасом для ретельної оцінки термінів та контролю та графіків роботи.

На найвищому (першому) рівні розміщений продукт проєкту. Основні дії та заходи, що забезпечують досягнення мети проєкту, зафіксовані на другому рівні декомпозиції. Декомпозиція робіт виконується до тих пір, поки вони не стануть елементарними (простими).

Елементарні роботи – це дії, які мають однозначний чіткий результат, на які призначена відповідальному одна конкретна особа, для якої можна обчислити витрати праці і тривалість виконання. На рисунку Б.1 представлено WBS з розробки ігрового додатку «Втеча з підземелля».

**Планування структури виконавців**. Наступним етапом після декомпозиції процесів є розробка організаційної структури виконавців або OBS, яка визначається як графічна структура відображення учасників або відповідальних осіб, які беруть участь у реалізації проєкту.

У ролі відповідальних осіб виступають співробітники, що відповідають за організацію і виконання елементарної роботи, що зазначена у WBS. Кожну елементарну роботи можна розглядати як окремий проєкт.

![](_page_50_Picture_111.jpeg)

![](_page_50_Picture_112.jpeg)

# Продовження табл. Б.2

![](_page_51_Picture_25.jpeg)

![](_page_52_Figure_0.jpeg)

Рисунок Б.1 − WBS. Структура робіт проекту

![](_page_53_Figure_0.jpeg)

# Рисунок Б.2 − Організаційна структура проекту (OBS)

53

**Діаграма Ганта.** Далі побудуємо календарний план виконання дипломного проекту. Найпоширеніший формат графіка в будь-якій галузі діаграма Ганта. Цей графік дозволяє менеджерам проекту і всій команді розробників візуалізувати графіки часу і взаємозв'язок між окремими завданнями та етапами роботи над проектом. Тривалість виконання робіт зазначена в днях, але фактична тривалість виконання робіт приблизно дорівнює 2-3 години на день. Для того щоб мати реальне уявлення про тривалість виконання робіт з урахуванням обмеженості у використанні ресурсів, з урахуванням вихідних та святкових днів, побудовано календарний графік. Діаграма Ганта та список робіт діаграми Ганта зображено на рис. Б.3

| Розробка ігрового додатку "Втеча з підземелля"          | Кількість днів                  | Дата початку роботи                       |                         |                                 |
|---------------------------------------------------------|---------------------------------|-------------------------------------------|-------------------------|---------------------------------|
| Розробка концепції гри та її основних характеристик     | $15 \frac{\text{O}m}{\text{O}}$ |                                           |                         |                                 |
| Проведения аналізу ігрового ринку                       | 5 aneii                         | $\frac{1}{2}$ $\Pi$ <sub>H</sub> 15.01.24 | Пт 19.01.24             | Опійник Влидислик               |
| Визначения цільової аудиторії                           | лней                            | Tr 19.01.24                               | Чт 25.01.24             | Опійник Владислав               |
| Визначения основних характеристик гри                   | лией                            | Чт 25.01.24                               | Cp 31.01.24             | Олійник Владислав               |
| Створення концепції гри                                 | $2 \text{ mod } 2$              | Ср 31.01.24                               | Пт 02.02.24             | Опійник Владислав               |
| Створения дизайну персоннжів та геймплейу               | 20 лисй                         |                                           |                         |                                 |
| Розробка дизайну переонажів                             | $10$ лисй                       | TT 02.02.24                               | Пт 16.02.24             | Опійник Владислав               |
| Проектування геймплею                                   | 7 mmelt                         | TF 16.02.24                               | B <sub>T</sub> 27.02.24 | Олійник Владислав.              |
| Розробка архітектури гри та визначення основних функцій | 10 mach                         |                                           |                         |                                 |
| Створения структури гри                                 | $4$ anch                        | Hr 01.03.24                               | Чт 07.03.24             | <b>Circulates: Himageorine.</b> |
| Визначения технічних вимог                              | 3 mieй                          | Чт 07.03.24                               | Br 12.03.24             | Опійник Впадистан.              |
| Розробка базового коду                                  | 3 aneit                         | Br 12.03.24                               | Пт 15.03.24             | <b>Onlines Brugecius</b>        |
| Реалізація графічної частини та анімацій                | 20 meis                         |                                           |                         |                                 |
| Розробка графічних ресурсів                             | 10 лией                         | Tr 15.03.24                               | Пт 29.03.24             | Опыник Владисти                 |
| Створення анімацій                                      | $10$ лисй                       | Пт 29.03.24                               | Пт 12.04.24             | <b>Contract Boa</b>             |
| Програмувания основної логіки гри та інтерфейсу         | $10$ лисй                       |                                           |                         |                                 |
| Реалізація головної логіки гри                          | $5 \pi$ Heit                    | TT 12.04.24                               | Пт 19.04.24             | <b>Onlines</b> E                |
| Створення інтерфейсу користувача                        | 5 meit                          | TIT 19.04.24                              | Пт 26.04.24             | <b>Jolere</b>                   |
| Тестування гри та виправлення помилок                   | 1 mests.                        | 11:26.04.24                               | 11n 29.04.24            | Online                          |
| Написання супровідної документації.                     | 1 лепп.                         | Hn 29.04.24                               | BT 30.04.24             | Online                          |
| Реліз гри.                                              | 1 menu.                         | Br 30.04.24                               | Cp 01.05.24             | Oniar                           |

Рисунок Б.3 − Діаграма Ганта та список робіт

Аналіз ризиків. Під час виконання якісної оцінки ризиків треба визначити ризики, які мають бути усунені якнайшвидше. В залежності від ступеня важливості ризику – реагування буде відповідне. Наступним етапом є виконання кількісного оцінювання ризиків. Кількісне та якісне оцінювання можуть виконувати одночасно або окремо, що залежить від ступеня забезпечення проєкту. У таблиці Б.3 надано перелік ризиків даного проєкту. Результати оцінки ризиків надано у таблиці Б.4. Таблиця Б.5 представляє

шкалу для класифікації ризиків за величиною впливу на проєкт та ймовірністю їх виникнення.

![](_page_55_Picture_182.jpeg)

![](_page_55_Picture_183.jpeg)

Таблиця Б.4 – Результати визначення ймовірності, впливу та рангу ризиків проєкту

![](_page_55_Picture_184.jpeg)

Продовження табл. Б.4.

| $\overline{4}$ | Проблеми зі        | 0,1 | 0,04 | 0,004 |
|----------------|--------------------|-----|------|-------|
|                | здоров'ям          |     |      |       |
|                | розробника         |     |      |       |
| 5              | Недостатня         | 0,2 | 0,2  | 0,04  |
|                | підтримка          |     |      |       |
|                | апаратного         |     |      |       |
|                | забезпечення       |     |      |       |
|                | гравців, що може   |     |      |       |
|                | призвести до       |     |      |       |
|                | обмежень у         |     |      |       |
|                | розширенні         |     |      |       |
|                | аудиторії.         |     |      |       |
| 6              | Проблеми з         |     | 0,28 | 0,028 |
|                | авторськими        | 0,1 |      |       |
|                | правами або        |     |      |       |
|                | правові суперечки  |     |      |       |
| $\overline{7}$ | Технічні           | 0,3 | 0,12 | 0,036 |
|                | проблеми при       |     |      |       |
|                | розробці           |     |      |       |
|                | архітектури гри та |     |      |       |
|                | визначенні         |     |      |       |
|                | основних функцій.  |     |      |       |
| 8              | Недооцінка часу,   | 0,1 | 0,04 | 0,004 |
|                | необхідного для    |     |      |       |
|                | написання          |     |      |       |
|                | супровідної        |     |      |       |
|                | документації та    |     |      |       |
|                | підготовки до      |     |      |       |
|                | релізу.            |     |      |       |
| 9              | Відсутність        | 0,1 | 0,7  | 0,07  |
|                | необхідних         |     |      |       |
|                | ресурсів           |     |      |       |
|                | (людських,         |     |      |       |
|                | матеріальних) для  |     |      |       |
|                | розробки дизайну   |     |      |       |
|                | персонажів та      |     |      |       |
|                | геймплею.          |     |      |       |

![](_page_57_Picture_205.jpeg)

Таблиця Б.5 – Шкала оцінювання ризиків за ймовірністю виникнення та величиною впливу

Для того, щоб знизити негативний вплив ризиків на проєкт треба виконати планування реагування на них. До нього входить оцінка наслідків впливу на проєкт і розробка відповідних заходів. Аналіз виконується за показниками, які описані в таблиці Б.4. У результаті планування заходів реагування на ризики проєкту було отримано матрицю ймовірності виникнення та впливу ризиків (табл. Б.6). Зеленим кольором на матриці позначають прийнятні ризики, жовтим – виправдані, а червоним – недопустимі.

|                           | Вплив ризику  |              |                                     |         |                 |
|---------------------------|---------------|--------------|-------------------------------------|---------|-----------------|
| Ймовірність<br>виникнення | Дуже<br>малий | Малий        | Середній                            | Великий | Дуже<br>великий |
| ризику                    | 0,05          | 0,1          | 0,2                                 | 0,4     | 0,8             |
| 0,9                       | 0,0           | 0,09         | 0.18                                | 0,36    | 0,7             |
| 0,7                       | 0,0           | 0,07         | 0.14                                | 0.28    | 0,5             |
|                           |               | <b>R1 R9</b> |                                     |         |                 |
| 0,5                       | 0,0           | R3<br>0,05   | $0,1$ R <sub>2</sub> R <sub>8</sub> | 0.2     | 0.4             |
|                           |               | <b>R5 R7</b> |                                     |         |                 |
| 0,3                       | 0,0           | 0,03 R6      | 0,06                                | 0,12    | 0,2             |
| 0,1                       | 0,0           | 0,01         | 0,02                                | 0,04    | 0,0             |
|                           |               | <b>R4,R9</b> |                                     |         |                 |

Таблиця Б.6. – Матриця ймовірності та впливу

Класифікація ризиків проєкту за рівнем, відповідно до отриманого значення індексу, представлена у таблиці Б.7. У таблиці Б.8 описано ризики 2 та стратегії реагування на кожен із них.

| No | Назва       | Межі                     | Ризики, які                                                         |
|----|-------------|--------------------------|---------------------------------------------------------------------|
|    |             |                          | ВХОДЯТЬ                                                             |
|    | Прийнятні   | $0,005 \leq R \leq 0,05$ | R <sub>3</sub> , R <sub>4</sub> , R <sub>5</sub> , R <sub>6</sub> , |
|    |             |                          |                                                                     |
|    | Виправдані  | $0,05 \leq R \leq 0,14$  | R <sub>1</sub> , R <sub>2</sub> , R <sub>8</sub> , R <sub>9</sub>   |
|    | Недопустимі | $0,14 \leq R \leq 0,72$  |                                                                     |

Таблиця Б.7 – Шкала оцінювання ризику за рівнем

![](_page_59_Picture_218.jpeg)

# Таблиця Б.8 – Ризики та стратегії реагування на них

Продовження табл. Б.8.

![](_page_60_Picture_221.jpeg)

Продовження табл. Б.8.

![](_page_61_Picture_113.jpeg)